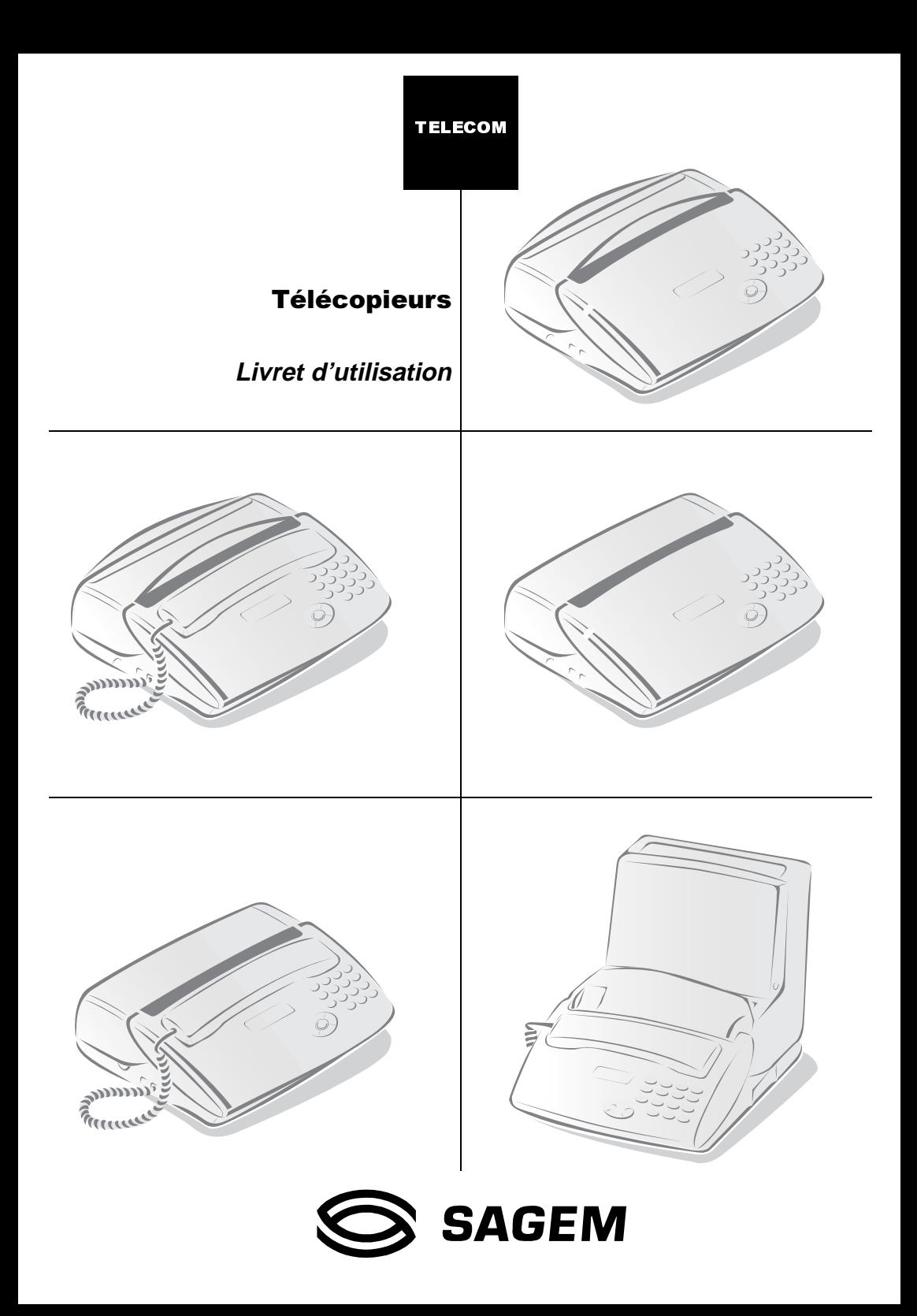

# THE THE THE THEFT THE THEFT THE MODÈLES DE FAX

## LES DIFFÉRENTES FONCTIONS

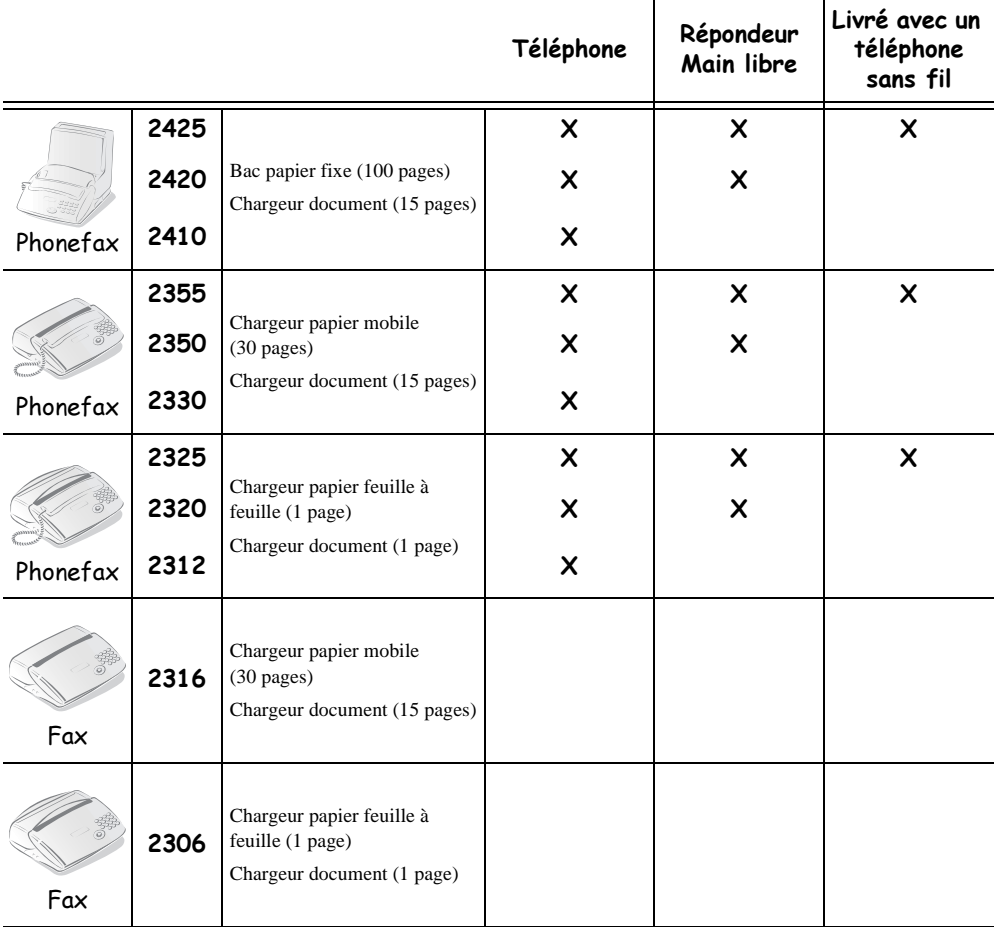

## Vues d'ensemble

Phonefax 2410/2420/2425

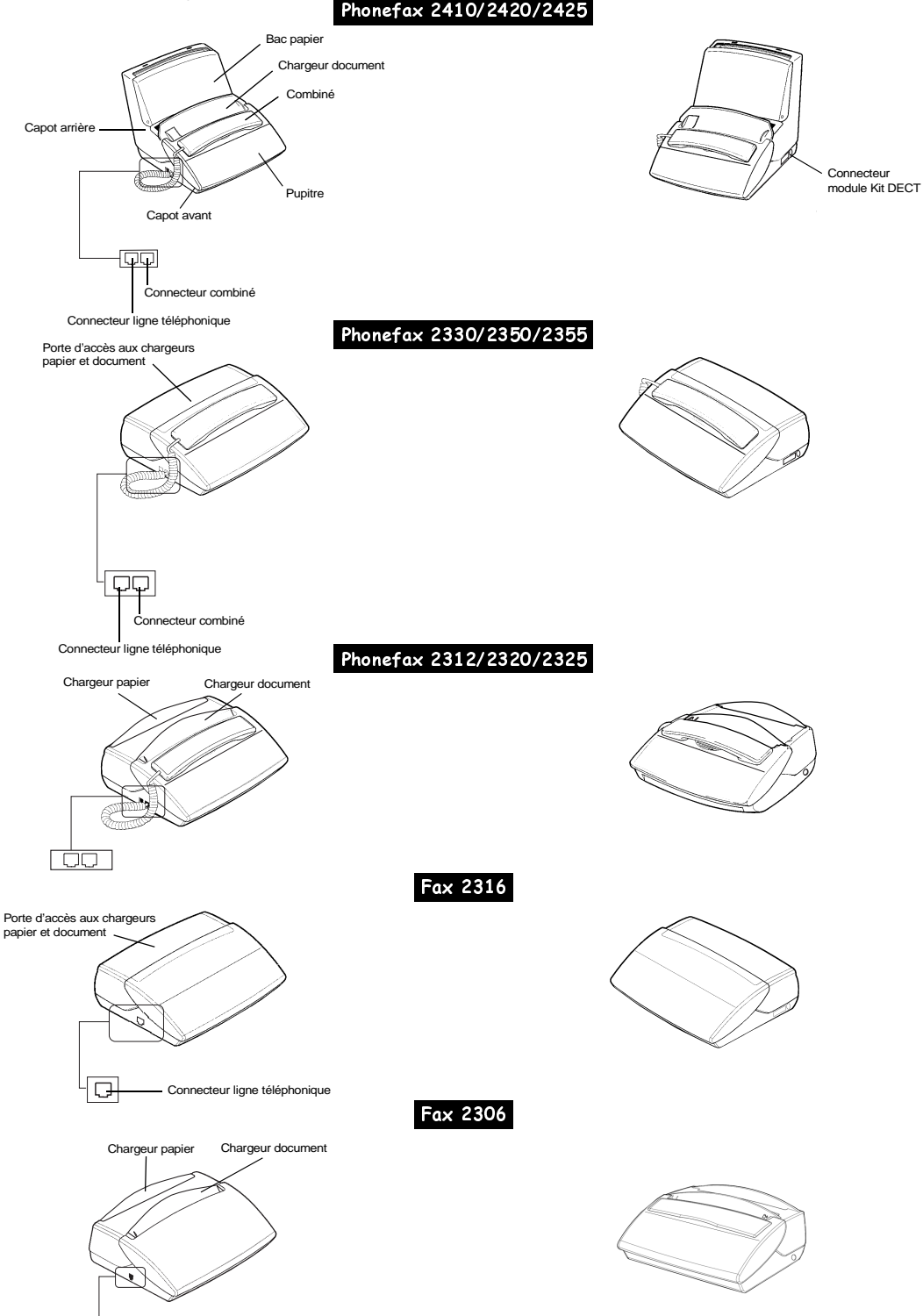

## Pupitre

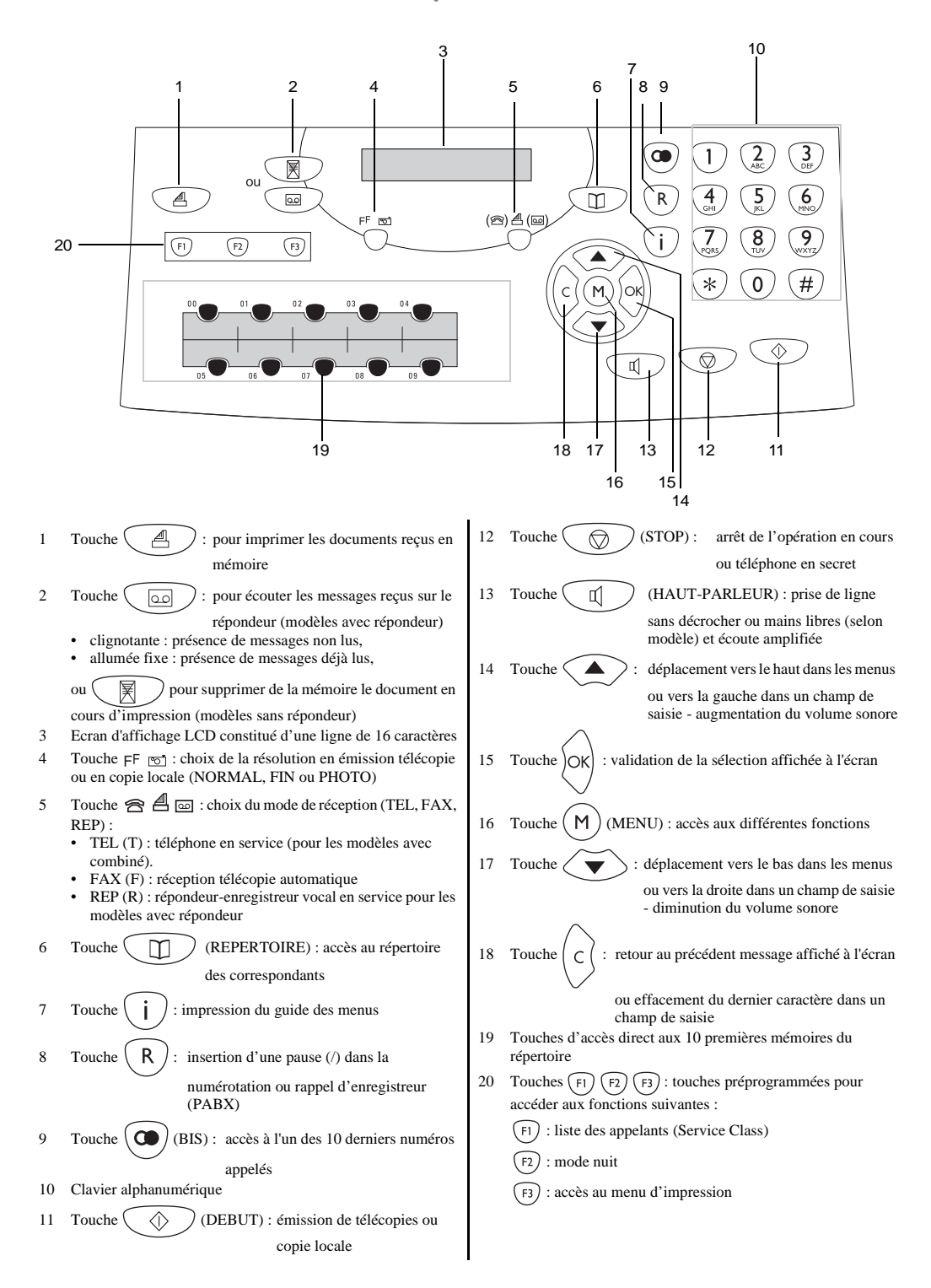

## **CONSIGNES DE SECURITE**

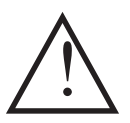

Avant de brancher votre appareil, vérifiez que la prise de courant secteur sur laquelle vous allez brancher votre appareil est conforme aux indications portées sur l'étiquette signalétique\* apposée sur votre appareil ou sur le bloc Alimentation séparé (suivant modèle).

Si votre appareil fonctionne avec un bloc Alimentation séparé, n'utilisez que celui qui vous a été livré avec votre appareil à l'exclusion de tout autre.

La fiche de prise de courant de l'appareil étant le seul moyen de déconnexion du réseau électrique, il est impératif d'appliquer les consignes suivantes :

• Votre appareil doit être branché sur une prise de courant secteur située à proximité.

• La prise de courant secteur doit rester aisément accessible.

Votre appareil est livré avec un cordon secteur équipé d'une prise de courant qui peut être (selon modèle) :

- sans terre (symbole  $\Box$  présent sur l'étiquette signalétique\*),
- avec terre (absence du symbole  $\Box$  sur l'étiquette signalétique\*).

Une prise de courant avec terre doit être impérativement branchée sur une prise murale munie d'une terre.

En Europe, cet appareil porte le marquage  $\zeta \xi$  en application des directives 73/23/CEE, 89/336/CEE et 93/68/CEE..

\* Etiquette signalétique: Tension, Courant, Fréquence du réseau électrique.

# AIDE MÉMOIRE, GUIDE DES MENUS

## RÉPERTOIRE (MENU 1)

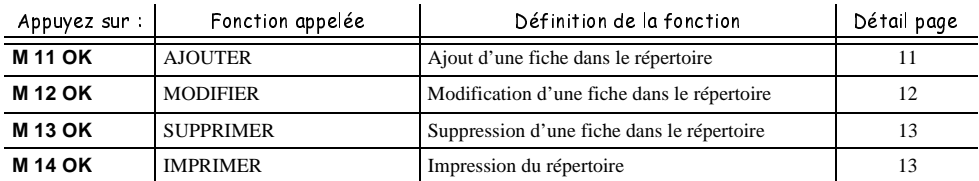

## RÉGLAGES (MENU 2)

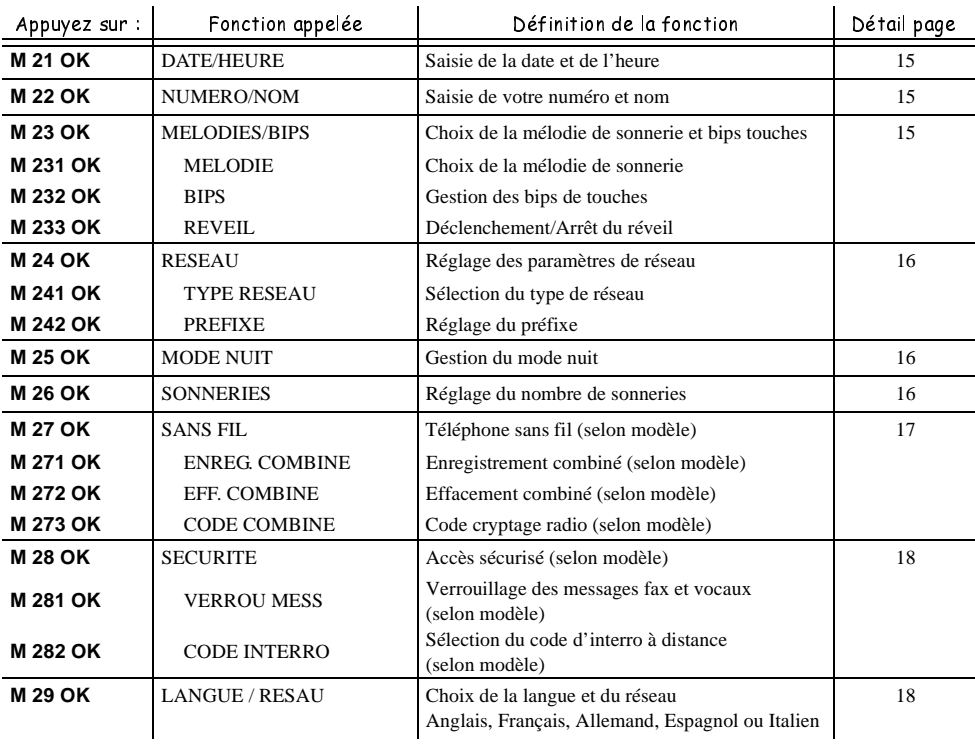

## $FAX$  (MENU 3)

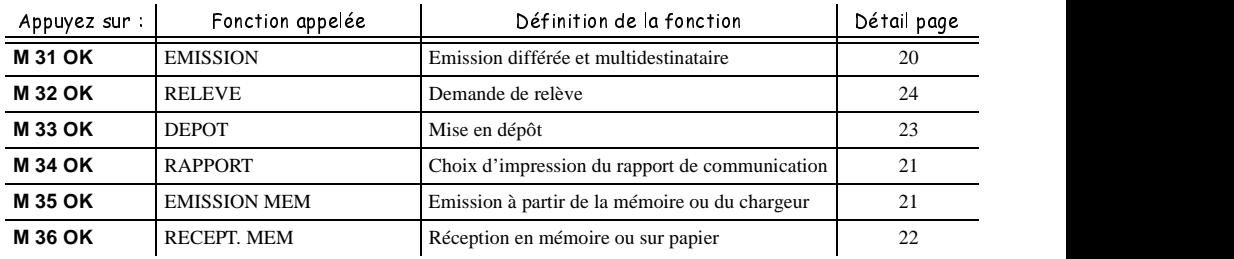

## RÉPONDEUR (MENU 4) (MODÈLES AVEC RÉPONDEUR)

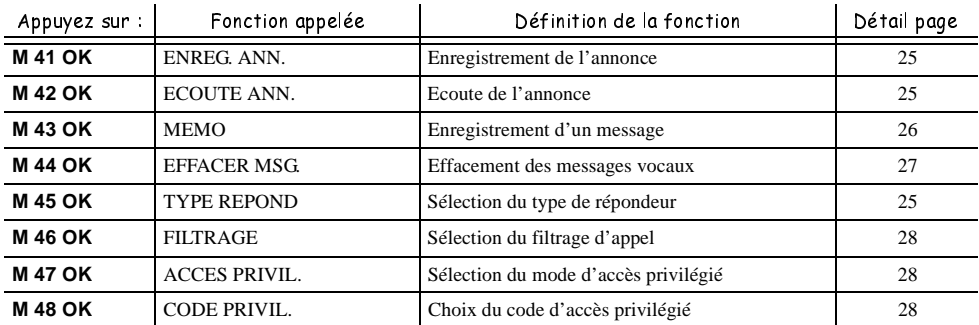

## IMPRESSION ET COPIE LOCALE (MENU 5)

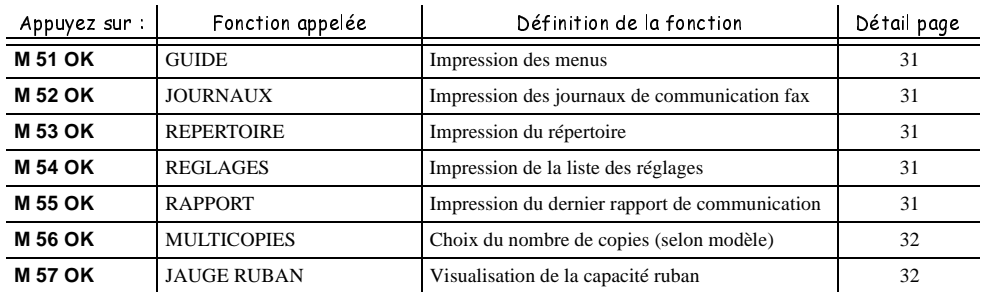

## GESTION DES DOCUMENTS (MENU 6)

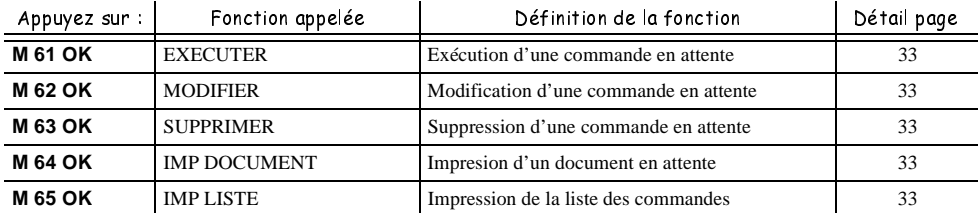

## FONCTIONS ÉVOLUÉES (MENU 7)

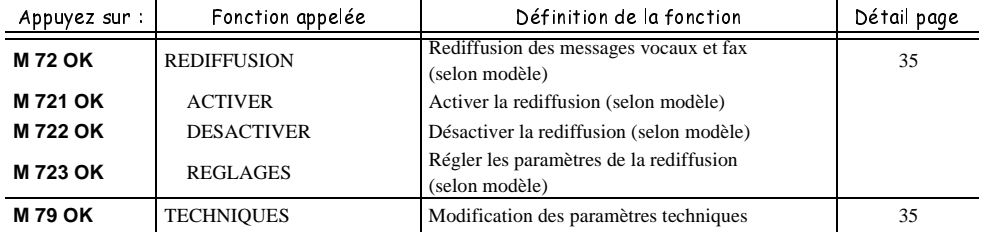

## SOMMAIRE

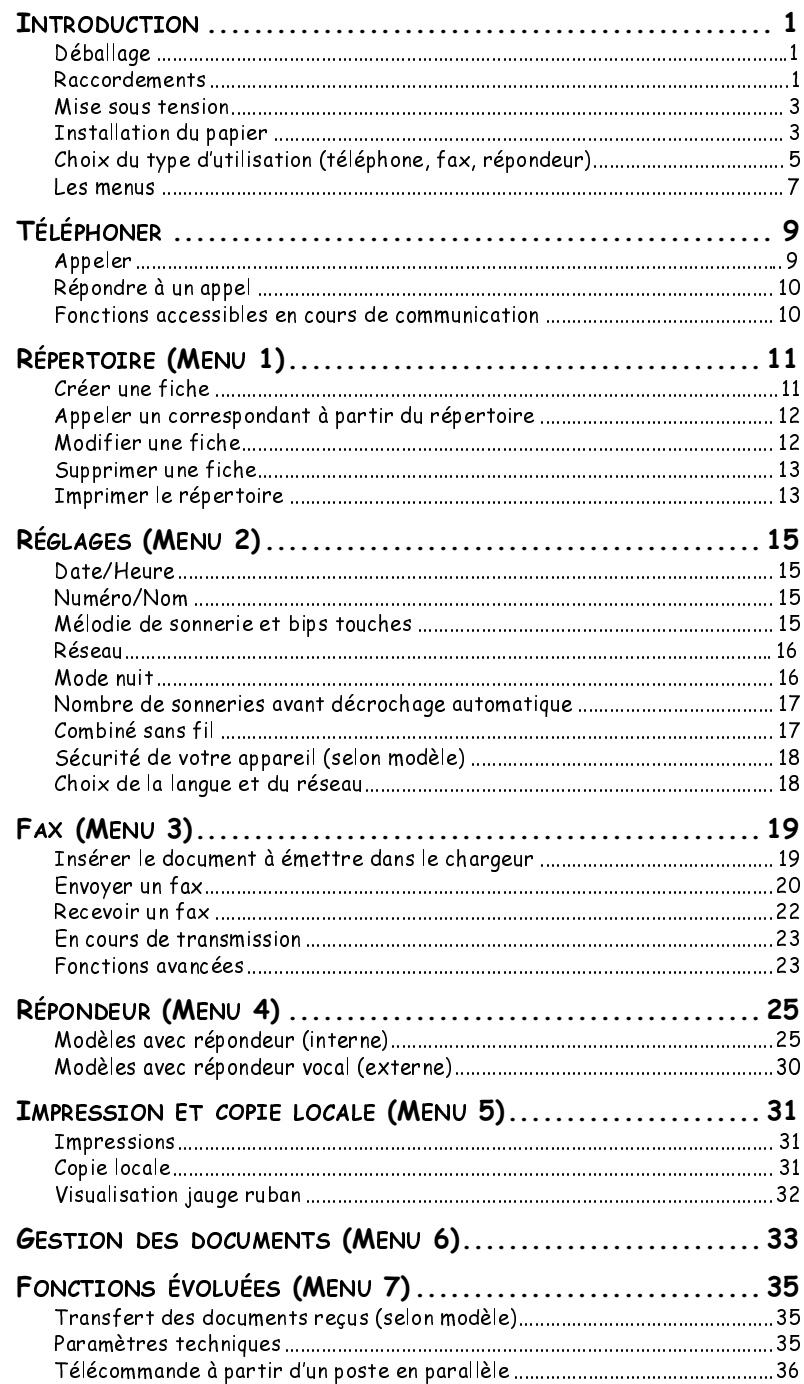

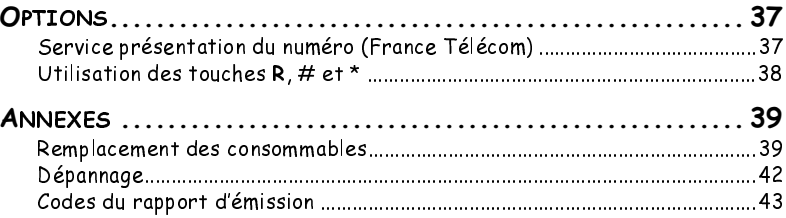

• Cet appareil a été conçu en vue de son raccordement sur le Réseau Téléphonique Public Commuté (RTPC). Il est en conformité avec les normes TBR21, ETSI 201 121, TBR38<sup>1</sup>. En cas de problèmes, vous devez contacter en premier lieu votre fournisseur.

Le marquage  $\zeta$  atteste de la conformité des produits aux exigences essentielles de la directive R&TTE 99/05/CE, conformément aux directives 73/23/CE pour la sécurité des usagers, 89/336 CE pour les perturbations électromagnétiques, et qu'il utilise efficacement le spectre radio attribué aux communications terrestres.

• Le fabriquant déclare que les produits sont fabriqués conformément à l'ANNEXE III de la directive R&TTE 99/05/CE.

1. Terminaux qui intègrent une fonction de combiné analogique.

## <span id="page-9-0"></span>**COL** INTRODUCTION

## DÉBALLAGE

**College Street** 

<span id="page-9-1"></span>Lors du déballage de votre appareil, vous devez trouver les éléments suivants :

- Appareil Cordon ligne téléphonique
- Cordon secteur Support de papier $(\gamma^*)$
- Combiné $^{(**)}$
- Kit DECT (combiné sans fil, chargeur et base)<sup>(\*\*)</sup>

Un premier ruban encreur et sa carte jauge sont déjà installés dans la machine. Vous serez amené à les changer lorsqu'ils seront usagés (pour cela, reportez-vous au § **[Remplacement des consommables](#page-47-2)**, [page 39\)](#page-47-2).

## RACCORDEMENTS

<span id="page-9-2"></span>*Attention - Veuillez vous référer aux Consignes de sécurité situées à la fin de ce livret d'utilisation.*

## RACCORDEMENT DU CORDON SECTEUR

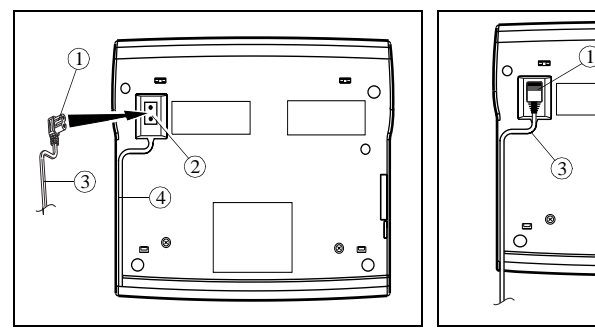

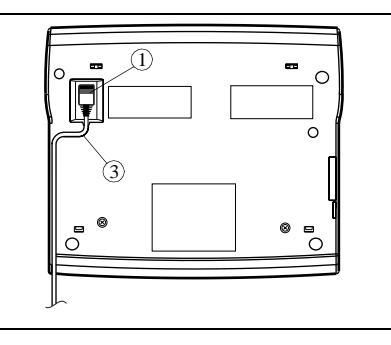

- $E \otimes$  Retournez votre machine.
- **E** Branchez la prise (1) du **cordon secteur** sur le connecteur (2) de l'appareil.
- $\mathbb{R}$  Insérez le cordon (3) dans le guide fil (4).
- $\mathbb{R}$  Retournez votre machine.

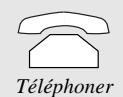

*Introduction*

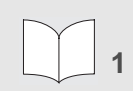

*Répertoire*

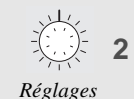

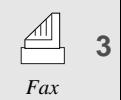

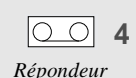

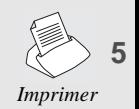

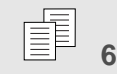

*Gestion docs.*

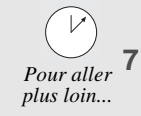

*Options*

(\*) Modèles avec bac papier fixe (100 pages).

(\*\*) Selon modèle.

RACCORDEMENT DU COMBINÉ (MODÈLES AVEC COMBINÉ)

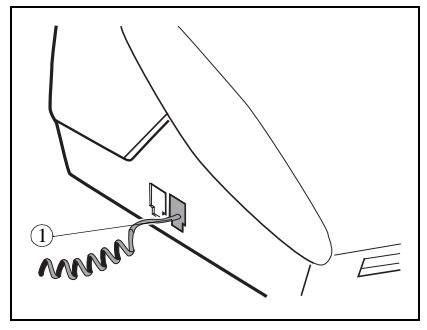

■ Branchez le cordon du combiné sur le connecteur (1) de l'appareil.

## RACCORDEMENT DE LA LIGNE TÉLÉPHONIQUE

## Pour les modèles avec combiné

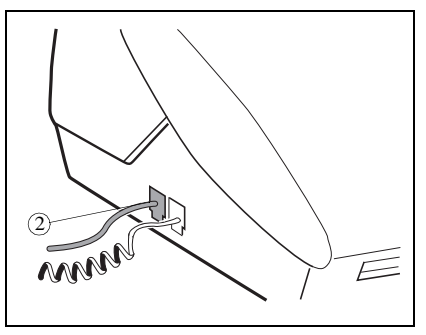

+ Branchez la fiche du cordon ligne téléphonique sur le connecteur (2) de l'appareil et l'autre extrémité sur la prise téléphonique murale.

## Pour les modèles sans combiné

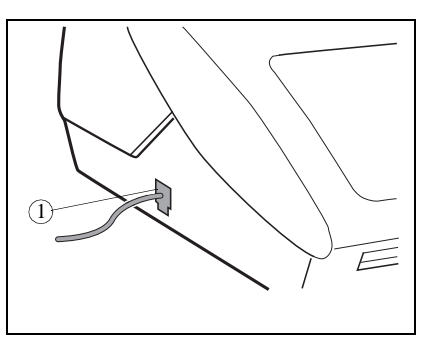

+ Branchez la fiche du cordon ligne téléphonique sur le connecteur (1) de l'appareil et branchez l'autre extrémité sur la prise téléphonique murale.

## MISE SOUS TENSION

- <span id="page-11-0"></span> $\mathbb{F}$  Branchez la prise de courant sur la prise secteur murale. A la mise sous tension, l'écran affiche **SELECT LANGUAGE**.
- **Example 3** Appuyez sur **OK** pour afficher la liste des langues disponibles.
- $\mathbb{F}$  Sélectionnez la langue souhaitée à l'aide des touches  $\blacktriangle$  et  $\blacktriangledown$  et validez en appuyant sur **OK**.
- + L'écran affiche alors **VERIFIER LA DATE** (dans la langue sélectionnée).
- + Appuyez sur **OK** et entrez la date et l'heure courantes à l'aide du clavier alphanumérique.
- + Validez en appuyant sur **OK**. Ensuite, il est possible de sélectionner une autre langue à partir du menu 29 ([reportez-vous au](#page-26-0) § **[Choix de la langue et du réseau](#page-26-0)**, page 18).

## INSTALLATION DU PAPIER

<span id="page-11-1"></span>Les chargeurs ou bac papier peuvent contenir un nombre plus ou moins important de feuilles (reportezvous au **Tableau de description des différents modèles** en début du présent livret d'utilisation).

Vous pouvez utiliser du papier normal : format A4,  $80 \frac{\text{g}}{\text{m}^2}$  environ (type photocopie). Cependant, pour obtenir une qualité d'impression optimale, nous vous conseillons d'utiliser le papier recommandé par le constructeur (reportez-vous à la dernière page de ce livret d'utilisation).

- ❑ Pour éviter tout dysfonctionnement et obtenir des impressions de qualité, veillez à respecter ces principes simples :
	- utilisez du papier parfaitement neuf, qui n'est ni plié, ni roulé,
	- ne rechargez pas le bac en cours d'impression,
	- **enlevez toujours toutes les pages présentes dans le bac avant de recharger du papier.**

La manière d'installer le papier diffère en fonction des modèles :

## POUR LES MODÈLES AVEC BAC PAPIER FIXE (100 PAGES)

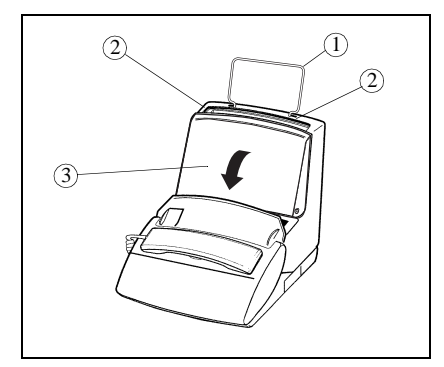

- **ES** Insérez le support papier (1) sur le chargeur de  $\mathbb{R}$  Préparez une liasse de 100 feuilles maximum. feuilles dans les deux logements (2) prévus à  $\mathbb{R}$  Placez celle-ci dans le bac chargeur (4). cet effet.
- $\mathbb{R}$  Ouvrez le capot (3) du bac chargeur.

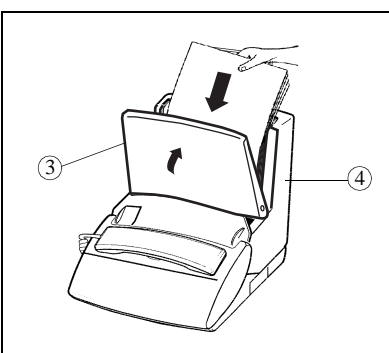

 $\mathbb{R}$  Refermez le capot (3) du bac chargeur.

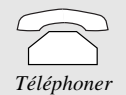

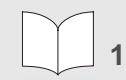

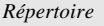

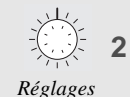

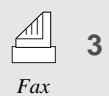

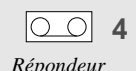

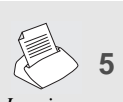

*Imprimer*

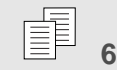

*Gestion docs.*

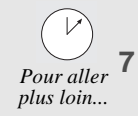

*Options*

*Annexes*

## POUR LES MODÈLES AVEC CHARGEUR PAPIER MOBILE (30 PAGES)

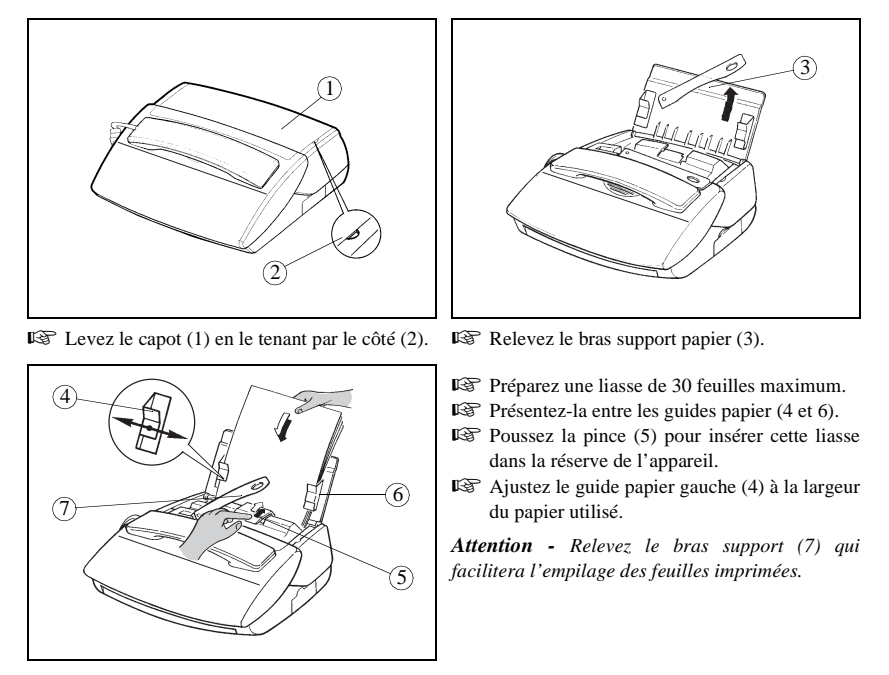

POUR LES MODÈLES AVEC CHARGEUR PAPIER FEUILLE À FEUILLE (1 PAGE)

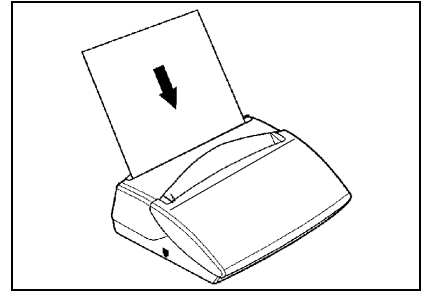

+ Insérez les feuilles de papier l'une après l'autre dans le chargeur papier.

## <span id="page-13-1"></span><span id="page-13-0"></span>CHOIX DU TYPE D'UTILISATION (TÉLÉPHONE, FAX, RÉPONDEUR)

## POUR LES MODÈLES AVEC RÉPONDEUR

Votre appareil dispose de trois modes d'utilisation, décrits ci-dessous :

- mode automatique avec répondeur : votre appareil répond à tous les appels, enregistre les messages vocaux et reçoit les fax automatiquement ,
- mode automatique sans répondeur : votre appareil trie vos appels avant de vous les présenter,
- mode manuel : votre fax ne décroche jamais automatiquement.
- ❑ Dans chacun de ces trois modes, vous pouvez décrocher le combiné à tout moment :
	- **s'il s'agit d'un appel fax**, vous pouvez activer le passage de votre fax en mode réception de télécopie en appuyant sur la touche  $\langle \rangle$ ,
	- **s'il s'agit d'un appel vocal**, parlez à votre correspondant.
- $\mathbb{F}$  Appuyez une ou plusieurs fois sur la touche  $\mathcal{F}$   $\mathbb{F}$   $\Box$  pour vous configurer sur le mode de réception désiré et validez par **OK** :

## $\approx$   $\triangle$   $\text{cm}$  Mode automatique avec répondeur (TEL-FAX-REP)

Votre appareil se comporte comme un **téléphone** avec un **répondeur**, associé à un **fax**. Sélectionnez ce mode lorsque vous vous absentez ou si vous ne voulez perdre ni les appels téléphoniques, ni les fax.

Lorsque votre appareil sonne, il décroche après le nombre de sonneries programmé et émet l'annonce de votre répondeur :

- **s'il s'agit d'un appel fax**, il passe automatiquement en mode de réception de fax,
- **s'il s'agit d'un appel vocal,** votre correspondant pourra vous laisser un message.
- ❑ Vous pouvez régler le nombre de sonneries avant que votre appareil ne décroche automatiquement, reportez-vous au § **[Nombre de sonneries avant décrochage automatique](#page-25-3)**, page 17.

## $\mathcal{P} \in \mathbb{A}$  Mode automatique sans répondeur (TEL-FAX)

Votre appareil **trie automatiquement les appels** avant de vous les présenter. Sélectionnez ce mode si vous recevez beaucoup de fax et que vous ne voulez pas être dérangé par leur réception.

Lors d'un appel, votre télécopieur décroche automatiquement sans vous faire entendre de sonnerie<sup>(\*)</sup>, et il émet à votre correspondant des bips sonores l'invitant à patienter, puis :

- **s'il s'agit d'un appel fax**, il passe en mode réception de télécopie,
- **s'il s'agit d'un appel vocal**, il sonne (sonnerie d'alerte) pendant 30 secondes(\*\*) pendant lesquelles votre correspondant entend une tonalité de sonnerie. Vous pouvez alors décrocher et lui parler.

## $\mathfrak{B}$  Mode manuel (TEL)

Votre appareil se comporte avant tout comme un **téléphone** ; sélectionnez ce mode si vous recevez peu de fax.

Dans ce mode, votre fax ne décroche jamais automatiquement (sauf au bout de 9 sonneries si l'interrogation à distance est autorisée ; il émet alors l'annonce de votre répondeur).

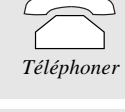

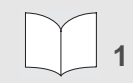

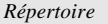

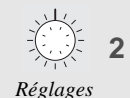

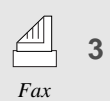

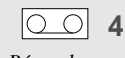

*Répondeur*

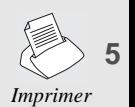

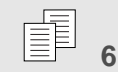

*Gestion docs.*

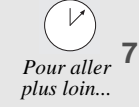

*Options*

<sup>(\*)</sup> Les postes téléphoniques en parallèle sur votre installation, si vous en avez, sonneront quant à eux normalement.

<sup>(\*\*)</sup> Les autres postes téléphoniques en parallèle ne sonneront pas. **A**

## <span id="page-14-0"></span> $P_{\text{OL}}(B)$  i ES MONÈIES SANS DÉPONNEUD

Votre Phonefax dispose de trois modes d'utilisation, décrits ci-dessous :

- mode fax : votre fax passe automatiquement en mode FAX. Vous pouvez connecter un répondeur à votre fax pour recevoir également vos messages vocaux,
- mode automatique : votre fax trie vos appels avant de vous les présenter,
- mode manuel : votre fax ne décroche jamais automatiquement.
- $\mathbb{F}$  Appuyez sur la touche  $\mathbb{R}$   $\mathbb{A}$  une ou plusieurs fois selon le mode de réception que vous souhaitez sélectionner.

## A Mode Fax (FAX)

Sélectionnez ce mode si votre trafic fax est important.

#### Sans répondeur externe raccordé

Lors d'un appel, l'appareil sonne et décroche automatiquement :

- **s'il s'agit d'un appel fax**, votre appareil reçoit automatiquement la télécopie,
- **s'il s'agit d'un appel vocal**, il sera perdu sauf si vous décrochez avant le nombre de sonneries programmé (reportez-vous au § **[Nombre de sonneries avant décrochage automatique](#page-25-3)**, page 17) (c'est-à-dire avant le décroché automatique).

#### Avec répondeur externe raccordé

Reportez-vous au § **[Modèles avec répondeur vocal \(externe\)](#page-38-1)**, page 30.

Lors d'un appel, l'appareil sonne :

- **s'il s'agit d'un appel fax**, votre appareil reçoit automatiquement la télécopie,
- **s'il s'agit d'un appel vocal**, votre répondeur enregistre automatiquement le message de votre correspondant.

## $\approx$   $\triangle$  Mode automatique (TEL-FAX)

Votre appareil **trie automatiquement les appels** avant de vous les présenter. Sélectionnez ce mode si votre trafic fax est conséquent et que vous ne voulez pas être dérangé par la réception d'une télécopie.

Lors d'un appel, l'appareil décroche d'abord automatiquement sans vous déranger<sup>(\*)</sup>, transmet à votre correspondant des bips sonores d'attente l'invitant à patienter, puis :

- **s'il s'agit d'un appel fax**, votre appareil passe en réception de télécopie,
- **s'il s'agit d'un appel vocal**, votre appareil sonne (sonnerie d'alerte) pendant 30 secondes pour vous prévenir<sup>(\*\*)</sup>. Pendant ce temps, votre correspondant entend une tonalité de sonnerie. Si vous ne répondez pas, votre appareil passe en réception télécopie.

## $\approx$  Mode manuel (TEL)

Votre appareil se comporte comme un **téléphone**. Sélectionnez ce mode si votre trafic fax n'est pas important.

#### Sans répondeur externe raccordé

Lors d'un appel, l'appareil sonne, et ne décroche pas automatiquement. Vous devez décrocher, et :

- **s'il s'agit d'un appel vocal**, vous pouvez parler à votre correspondant,
- **s'il s'agit d'un appel fax**, votre appareil passe automatiquement en mode de réception de télécopie.

#### Avec répondeur externe raccordé

#### Reportez-vous au § **[Modèles avec répondeur vocal \(externe\)](#page-38-1)**, page 30.

Lors d'un appel, l'appareil sonne :

- **s'il s'agit d'un appel vocal**, votre répondeur enregistreur décroche automatiquement et enregistre le message de votre correspondant,
- **s'il s'agit d'un appel fax**, votre appareil passe automatiquement en mode de réception de télécopie.

<sup>(\*)</sup> Pour cela l'appareil ne vous fait pas entendre la sonnerie générée par le réseau téléphonique. Par contre si vous avez, sur votre installation, des postes téléphoniques en parallèle, ceux-ci sonneront normalement.

<sup>(\*\*)</sup> Si vous avez, sur votre installation, des postes téléphoniques en parallèle, ceux-ci ne sonneront pas.

#### *Introduction*

## POUR LES MODÈLES SANS COMBINE

#### Mode automatique

Votre appareil reçoit les télécopies automatiquement en mémoire sans aucune intervention de votre part.

#### Mode manuel

Lors d'un appel, l'appareil sonne. Vous ne pouvez pas répondre.

❑ Si vous avez connecté un téléphone sans fil, votre appareil possède trois modes d'utilisation (FAX, automatique et manuel). Reportez-vous au § **[Pour les modèles sans répondeur](#page-14-0)**, page 6. Vous pouvez alors utiliser votre téléphone sans fil pour répondre à un appel (vous ne pouvez pas

utiliser la touche  $\Box$  de votre appareil pour répondre à un appel).

## **LES MENUS**

## <span id="page-15-0"></span>ACCÉDER AUX MENUS

Comme décrit dans les chapitres suivants, votre appareil dispose de nombreuses fonctions accessibles par des menus, qui permettent de les paramétrer et les modifier : enregistrer un répertoire de correspondants, mémoriser les fax reçus ou envoyés, régler le nombre de sonneries, etc.

Comme vous pouvez le voir dans le guide des menus, les fonctions sont numérotées dans un menu principal (Ex. : 1. Répertoire), à partir duquel vous accédez ensuite aux différents réglages de la fonction sélectionnée (Ex. : 1.1 Ajouter, 1.2 Modifier, 1.3 Supprimer ou 1.4 Imprimer une fiche du répertoire).

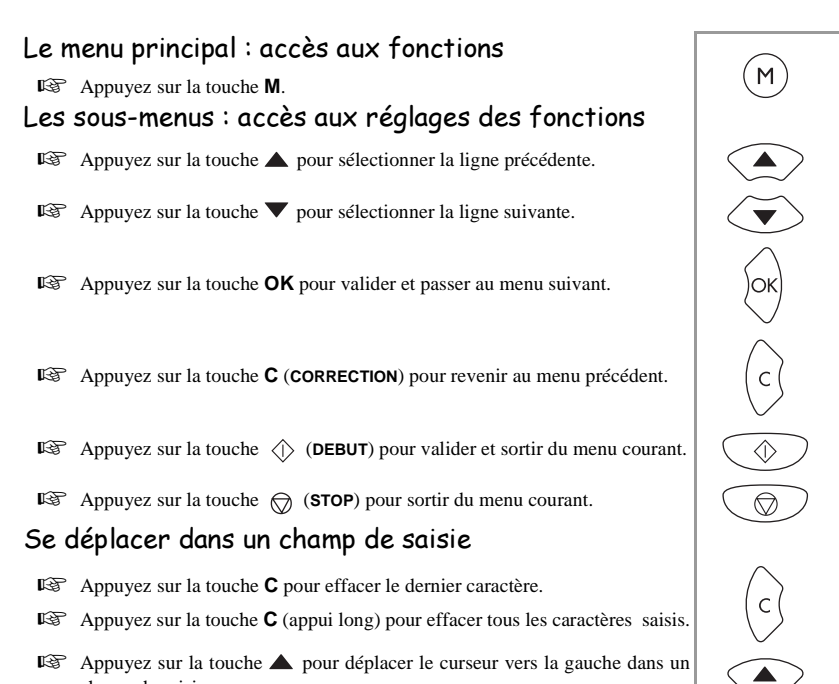

champ de saisie.  $\mathbb{R}$  Appuyez sur la touche  $\nabla$  pour déplacer le curseur vers la droite dans un champ de saisie.

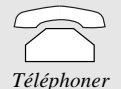

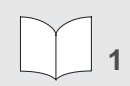

*Répertoire*

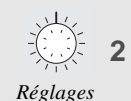

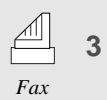

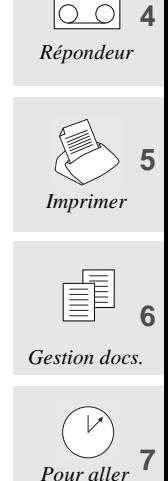

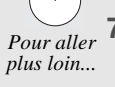

*Options*

- $\mathbb{R}$  Appuyez sur la touche  $\bigcirc$  pour annuler votre saisie et revenir à la valeur initiale.
- **ES** Appuyez sur la touche **OK** pour valider votre saisie et passer à la rubrique suivante.
- + Appuyez sur la touche (**DEBUT**) pour confirmer votre saisie et sortir du menu courant.

#### IMPRIMER LE GUIDE DES MENUS

Pour imprimer le guide et ainsi avoir une vue d'ensemble des menus, veuillez procéder comme suit :

- Is Insérez du papier.
- + Appuyez sur les touches **M, 5, 1** puis **OK** (ou appuyez sur la touche **i**).

Les menus sont classés dans l'ordre des numéros de fonction (reportez-vous au chapitre **AIDE MÉMOIRE, GUIDE DES MENUS**, en début du livret d'utilisation), elles-mêmes classées selon leur ordre d'apparition dans ce livret. Les onglets vous permettent d'accéder rapidement aux informations recherchées.

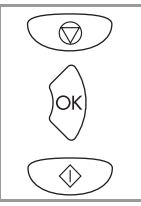

# <span id="page-17-0"></span>TÉLÉPHONER

Bien qu'équipé de fonctions avancées, votre appareil est également un téléphone, disposant de toutes les fonctions pour votre confort d'utilisation.

**COL** 

-------

## **APPELER**

## <span id="page-17-1"></span>APPELER AVEC LE COMBINÉ

Pour appeler un correspondant, décrochez le combiné et composez son numéro (celui-ci s'affiche à l'écran).

Vous pouvez également composer le numéro avant de décrocher le combiné. Dans ce cas, vous pouvez corriger une erreur dans la numérotation à l'aide de la touche **C**.

□ Vous pouvez utiliser les touches  $\blacktriangle$  et  $\nabla$  pour régler le volume (2 niveaux disponibles).

## APPELER AVEC LA TOUCHE  $\sqrt{d}$

### Ecoute amplifiée

- + Composez le numéro de votre correspondant. L'écran affiche le numéro composé.
- Décrochez le combiné, l'appareil numérote automatiquement.
- $\mathbb{F}$  Lorsque vous êtes en ligne avec votre correspondant, appuyez sur la touche  $\left(\begin{array}{c} \mathbb{I} \end{array}\right)$  pour activer l'écoute amplifiée.
- $\mathbb{R}$  Vous pouvez utiliser les touches  $\blacktriangle$  et  $\nabla$  pour régler le volume.
- $\mathbb{R}$  Pour désactiver l'écoute amplifiée, appuyez de nouveau sur la touche  $\boxed{\mathbb{R}^2}$

#### Mains libres (modèles avec répondeur)

- $\mathbb{R}$  Composez le numéro de votre correspondant.
- $\mathbb{R}$  Appuyez sur la touche  $\mathbb{I}$ : l'appareil numérote automatiquement.
- □ Vous pouvez utiliser les touches  $\blacktriangle$  et  $\nabla$  pour régler le volume.
- ❑ Vous pouvez à tout moment décrocher le combiné et poursuivre votre conversation (le hautparleur et le micro sont alors automatiquement désactivés).

#### APPFLER À PARTIR DU RÉPERTOIRE

Votre appareil vous permet de mémoriser les coordonnées de tous vos correspondants dans un répertoire. Pour connaître la procédure à suivre dans ce cas, reportez-vous au § **[Appeler un correspondant à partir](#page-20-3) [du répertoire](#page-20-3)**, page 12.

## RAPPELER UN DES DIX DERNIERS NUMÉROS COMPOSÉS

- **Example 2** Appuyez sur la touche (**BIS**).
- $\mathbb{R}$  Sélectionnez le numéro du correspondant à rappeler à l'aide des touches  $\blacktriangle$  et  $\nabla$ .
- $\mathbb{R}$  Pour appeler le numéro affiché, appuyez sur la touche  $\Box$  ou décrochez votre combiné.
- ❑ Vous pouvez à tout moment effacer les numéros mémorisés en **BIS** en appuyant sur les touches **C**, (**BIS**) puis **OK**.

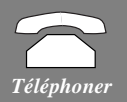

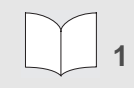

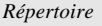

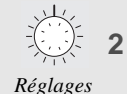

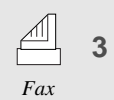

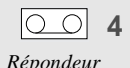

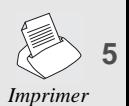

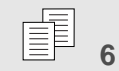

*Gestion docs.*

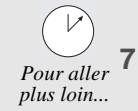

*Options*

## RÉPONDRE À UN APPEL

<span id="page-18-0"></span>Lorsqu'un correspondant vous appelle, votre appareil sonne. Décrochez votre combiné (ou appuyez sur la touche pour les modèles avec répondeur et main libre) et parlez. Pour terminer la conversation, raccrochez le a ( combiné (ou appuyez sur la touche  $\Box$ 

## FONCTIONS ACCESSIBLES EN COURS DE COMMUNICATION

## <span id="page-18-1"></span> $COMNA^{\dagger}$ TRE LA DURÉE DE LA COMMUNICATION

Dix secondes après la numérotation, un compteur vous indique à l'écran la durée approximative de la communication.

## **ACTIVER L'ÉCOUTE AMPLIFTÉE**

Vous pouvez activer le haut-parleur en appuyant sur la touche  $\Box$  en cours de communication pour permettre à une autre personne d'écouter la conversation.

## PASSER EN MODE MAINS LIBRES DURANT LA COMMUNICATION (MODÈLES AVEC RÉPONDEUR)

- $\mathbb{F}$  Appuyez et maintenez appuyée la touche  $\langle$
- Raccrochez le combiné.
- $\mathbb{R}$  Relâchez la touche  $\Box$ . La conversation se poursuit alors en mode mains libres.

#### **ACTIVER LE MODE SECRET**

En cours de communication, si vous voulez que votre correspondant ne vous entende pas pendant un moment, appuyez sur la touche  $\bigcirc$ . Appuyez de nouveau sur cette touche pour reprendre votre conversation.

## ENREGISTRER LA CONVERSATION (SELON MODÈLE)

Pendant une communication au combiné, vous pouvez enregistrer la conversation :

- $\Box$  Appuyez sur la touche **M**, puis sur  $\Box$   $\Box$  : l'enregistrement commence.
- $\mathbb{F}$  Pour arrêter l'enregistrement de la conversation, appuyez sur  $\bigcirc$ .
- $\overline{\text{Per}}$  Pour réécouter l'enregistrement de la conversation, appuyez sur  $\widehat{\text{Con}}$
- + Pour effacer la conversion enregistrée, appuyez sur **M**, **4**, **4** et **OK**

## TRANSFÉRER LA COMMUNICATION

Pour transférer la communication sur un autre poste (raccordé sur la même ligne téléphonique) :

- $\mathbb{R}$  Appuyez sur les touches **M**, puis  $\Box$
- $\mathbb{R}$  Raccrochez le combiné.
- **Rendez-vous à l'autre poste téléphonique, décrochez et poursuivez votre conversation.**
- ❑ Le combiné doit être raccroché dans un délai de 4 secondes. Vous disposez d'un délai d'environ 25 secondes pour décrocher le poste situé dans l'autre pièce.

#### PASSER EN MODE RÉCEPTION FAX

Si vous décrochez à partir d'un poste parallèle ou d'un combiné sans fil et que vous n'entendez aucun interlocuteur, vous pouvez télécommander votre appareil pour le faire basculer en mode de réception fax en tapant : **#** puis **7** (reportez-vous au § **[Télécommande à partir d'un poste en parallèle](#page-44-1)**, page 36).

## <span id="page-19-2"></span><span id="page-19-1"></span>---------RÉPERTOIRE (MENU 1)

Le répertoire est un fichier dans lequel vous enregistrez les coordonnées de vos correspondants, et en particulier ceux avec lesquels vous communiquez le plus souvent. De cette façon, au lieu de taper un numéro de téléphone, à fax chaque fois que vous souhaitez communiquer avec l'un d'entre eux, il vous suffit de sélectionner son nom dans le répertoire : grâce aux informations mémorisées, votre appareil automatise ainsi tous vos appels.

<span id="page-19-3"></span>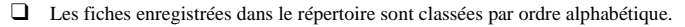

## <span id="page-19-0"></span>CRÉER UNE FICHE

Pour voir apparaître un correspondant dans le répertoire, vous devez préalablement enregistrer ses coordonnées dans une fiche. Pour créer une nouvelle fiche et l'ajouter au répertoire :

+ APPUYEZ SUR LES TOUCHES **M, 1, 1** ET **OK**.

□ Vous pouvez renoncer à la création d'une fiche à tout moment en appuyant sur  $\bigcirc$ .

#### <span id="page-19-4"></span>NOM DE VOTRE CORRESPONDANT

+ Entrez à l'aide du clavier alphanumérique le nom de votre correspondant et validez par **OK**. L'appui une ou plusieurs fois sur une touche permet de faire défiler les lettres correspondantes. Par exemple, pour entrer "DUPONT", appuyez successivement sur les touches suivantes :

| $\overline{3}$                                   | $\overline{8}$ | $\overline{7}$ | $\overline{6}$ | $\overline{9}$ | $\overline{6}$ | $\overline{8}$ | $\overline{8}$ |
|--------------------------------------------------|----------------|----------------|----------------|----------------|----------------|----------------|----------------|
| 1 fois 2 fois 1 fois 3 fois 1 fois 2 fois 1 fois |                |                |                |                |                |                |                |
| D                                                | U              | P              | O              | N              | T              |                |                |

□ Vous pouvez vous déplacer dans le champ de saisie à l'aide des touches  $\blacktriangle$  ou  $\blacktriangledown$  :

- vous pouvez effacer le dernier caractère à l'aide de la touche **C**,
- vous pouvez effacer tous les caractères avec un appui long sur cette même touche,
- vous pouvez insérer un espace en appuyant deux fois sur la touche **0**.
- **Example 3** Appuyez sur la touche **OK** pour confirmer.

## NUMÉRO DE VOTRE CORRESPONDANT

- Saisissez ensuite le numéro de téléphone et/ou de fax de votre correspondant .
- **Example 3** Appuyez sur la touche **OK** pour confirmer.
- ❑ Si votre fax se trouve dans les locaux d'une entreprise, il se peut qu'il soit connecté à un standard téléphonique privé (ou PABX). Certains de ces standards nécessitent la numérotation d'un préfixe (0 par exemple). Mémorisez les numéros du répertoire sans ce préfixe. Vous pouvez programmer automatiquement ce préfixe pour tous les numéros ([reportez-vous au §](#page-24-5) **Préfixe**, [page 16\)](#page-24-5). Certains standards nécessitent aussi une attente de tonalité dans la numérotation. Si c'est le cas du vôtre, appuyez sur la touche **R** pour insérer cette attente de tonalité dans la numérotation (le caractère **/** s'insère dans l'affichage de la numérotation).

## NUMÉRO ATTRIBUÉ

Chaque nouvelle fiche créée se voit attribuer un numéro à 2 chiffres à partir duquel vous pouvez accéder directement à la fiche correspondante.

- Validez le numéro attribué automatiquement par votre télécopieur à la fiche en cours de création ou saisissez le numéro de votre choix et validez en appuyant sur la touche **OK**.
- ❑ Les 10 premiers correspondants du répertoire sont accessibles directement par les 10 touches d'accès direct.

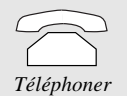

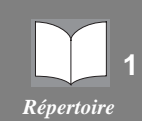

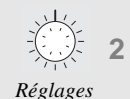

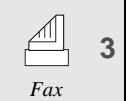

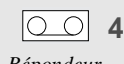

*Répondeur*

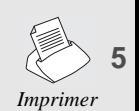

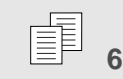

*Gestion docs.*

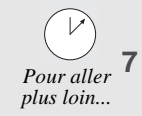

*Options*

*Annexes*

## <span id="page-20-3"></span>APPELER UN CORRESPONDANT À PARTIR DU RÉPERTOIRE

<span id="page-20-1"></span>Une fois les coordonnées de tous vos correspondants enregistrées dans le répertoire, vous pouvez en sélectionner un (pour lui téléphoner ou lui envoyer un fax) de plusieurs façons différentes, comme décrit ci-dessous.

### SÉLECTION PAR LE NOM

- $\mathbb{F}$  Appuyez sur la touche  $\prod$  puis utilisez les touches  $\blacktriangle$  et  $\nabla$  pour faire défiler les fiches de votre répertoire par ordre alphabétique.
- Une fois la fiche désirée affichée à l'écran :
	- décrochez le combiné ou appuyez sur la touche  $\lceil \pi \rceil$  pour l'appeler, **ou**
	- déposez un document dans le chargeur et appuyez sur la touche  $\langle \hat{\ } \rangle$  pour lui "faxer" le document.

## SÉLECTION PAR LE NUMÉRO ABRÉGÉ

Un numéro abrégé à 2 chiffres a été automatiquement associé par votre fax à chaque fiche, au fur et à mesure de leur création : 00 pour la 1<sup>ère</sup> fiche, 04 pour la 5<sup>ème</sup>, etc.

- $\mathbb{F}$  Appuyez 2 fois sur la touche  $\Box$ , puis tapez le numéro abrégé de la fiche de votre correspondant. Vous pouvez ensuite :
	- décrocher le combiné ou appuyez sur  $\Box$  pour l'appeler, **ou**
	- déposer un document dans le chargeur et appuyer sur  $\wedge$  pour lui "faxer" le document.
- ❑ Si vous avez oublié à quel numéro abrégé correspond telle fiche, vous pouvez imprimer le répertoire et ainsi avoir une copie de toutes les informations qu'il contient (reportez-vous au § **[Imprimer le réper](#page-21-3)toire**[, page 13\)](#page-21-3).

## SÉLECTIONNER PAR TOUCHE D'ACCÈS DIRECT

- + Appuyez sur l'une des 10 touches (entre 00 et 09) d'accès direct aux 10 premières mémoires du répertoire. Vous pouvez ensuite :
	- décrocher le combiné ou appuyez sur  $\Box$  pour l'appeler, **ou**
	- déposer un document dans le chargeur et appuyer sur  $\wedge$  pour lui "faxer" le document.

## <span id="page-20-0"></span>**MODIFIER UNE FICHE**

#### + APPUYEZ SUR LES TOUCHES **M, 1, 2, OK**

<span id="page-20-2"></span> $\mathbb{R}$  Pour sélectionner une fiche :

- utilisez les touches  $\blacktriangle$  et  $\nabla$  pour faire défiler les fiches par ordre alphabétique (ou entrez le numéro abrégé associé),
- appuyez sur la touche **OK**.

+ Pour corriger les informations qu'elle contient (nom, numéros de téléphone/fax, etc.), utilisez les touches **▲, ▼** et **C** : modifiez les informations voulues avec le clavier alphanumérique, en appuyant sur la touche **OK** pour valider et passer aux informations suivantes.

## <span id="page-21-1"></span>SUPPRIMER UNE FICHE

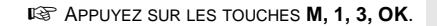

<span id="page-21-2"></span> $\mathbb{R}$  Sélectionnez la fiche à supprimer à l'aide des touches  $\blacktriangle$  ou  $\nabla$  (ou entrez son numéro abrégé) et validez en appuyant 2 fois sur **OK**. La fiche est supprimée.

## <span id="page-21-0"></span>**IMPRIMER LE RÉPERTOIRE**

#### + APPUYEZ SUR LES TOUCHES **M, 1, 4** ET **OK**.

<span id="page-21-3"></span>Le répertoire s'imprime automatiquement. Vous retrouvez sur ce document toutes les informations que vous avez saisies (nom, numéro de téléphone/fax de vos correspondants ainsi que les numéros abrégés associés automatiquement à chaque fiche).

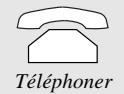

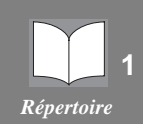

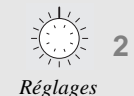

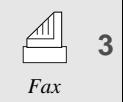

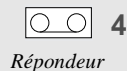

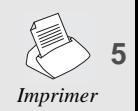

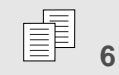

*Gestion docs.*

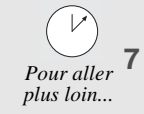

*Options*

*Annexes*

*Répertoire (Menu 1)*

## <span id="page-23-4"></span><span id="page-23-3"></span>-------RÉGLAGES (MENU 2)

<span id="page-23-5"></span>Les différents réglages vous permettent de personnaliser les appels et le mode de fonctionnement de votre appareil (choix d'une mélodie de sonnerie, mémorisation des fax, etc.), mais aussi de définir des paramètres techniques et de sécurité (choix d'un type de réseau, verrouillage, code d'accès, etc.).

## <span id="page-23-0"></span>DATE/HEURE

**ESP APPUYEZ SUR LES TOUCHES M, 2, 1, OK** 

+ Saisissez la date et l'heure avec les touches numériques du clavier, puis appuyez sur **OK** pour valider.

Exemple : **7 mai 2000, 9h15** : appuyez sur les touches **0 7 0 5 0 0 0 9 1 5** et **OK**.

## <span id="page-23-1"></span>NUMÉRO/NOM

<span id="page-23-6"></span>Les informations que vous saisissez dans ces champs seront automatiquement insérés dans les en-têtes des fax émis, de sorte qu'elles seront imprimées sur les fax reçus par vos correspondants.

❑ Pour ce faire, le réglage **EMI ENTETE** doit être actif (reportez-vous au § **[Paramètres techniques](#page-43-1)**, [page 35\)](#page-43-1).

**ESP APPUYEZ SUR LES TOUCHES M, 2, 2, OK** 

- **Example 1** Tapez votre numéro de fax, puis appuyez sur **OK** pour valider et passer au champ suivant.
- **Example 12** Tapez votre nom (reportez-vous au § **[Nom de votre correspondant](#page-19-4)**, page 11), puis appuyez sur **OK** pour valider.

## <span id="page-23-2"></span>MÉLODIE DE SONNERIE ET BIPS TOUCHES

<span id="page-23-7"></span>Vous pouvez choisir parmi 4 mélodies ou **SANS MELODIE** et régler le niveau sonore de la mélodie sélectionnée. Vous pouvez également programmer l'émission d'un bip sonore à chaque appui sur une touche.

❑ Si vous choisissez **SANS MELODIE**, seul le message **APPEL ENTRANT** qui s'affiche à l'écran lorsque vous recevez un appel vous indiquera que quelqu'un cherche à vous joindre.

## MÉLODIE DE SONNERIE

**ESP APPUYEZ SUR LES TOUCHES M, 2, 3, 1, OK** 

 $\mathbb{R}$  Sélectionnez la mélodie souhaitée avec les touches  $\blacktriangle$  et  $\nabla$ , puis validez par **OK**.

 $\Box$  Pour régler le niveau sonore, appuyez sur les touches  $\blacktriangle$  et  $\blacktriangledown$ , puis sur **OK** pour valider.

#### **BTP DE TOUCHES**

**ESP APPUYEZ SUR LES TOUCHES M, 2, 3, 2, OK** 

**Example 3** Sélectionnez **AVEC** ou **SANS**, puis appuyez sur **OK** pour valider.

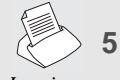

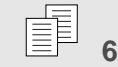

*Gestion docs.*

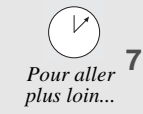

*Options*

*Répertoire*

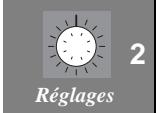

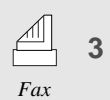

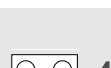

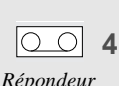

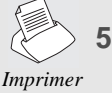

**1**

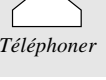

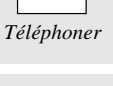

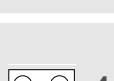

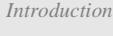

## <span id="page-24-2"></span>RÉVETI

#### **IGF APPUYEZ SUR LES TOUCHES M, 2, 3, 3, OK**

 $\mathbb{R}$  Sélectionnez l'option souhaitée à l'aide des touches  $\triangle$  ou  $\nabla$  et validez par **OK** :

• **MARCHE** : activation du réveil. Saisissez l'heure à laquelle vous voulez que le réveil sonne, puis appuyez sur la touche **OK** pour confirmer : l'écran affiche à droite de l'heure un symbole signalant la mise en service du réveil.

- **ARRET** : désactivation du réveil.
- ❑ L'alarme sonne pendant 30 secondes. Appuyez sur n'importe quelle touche du clavier pour l'arrêter avant ce délai.

<span id="page-24-0"></span>RÉSEAU

## <span id="page-24-3"></span> $T$ VPF  $NF$  $D$ ÉSFAU

La ligne téléphonique de votre appareil peut être raccordée soit au **réseau public**, soit à un **réseau privé,** comme dans une entreprise équipée d'un standard (ou PABX).

**ESP APPUYEZ SUR LES TOUCHES M, 2, 4, 1, OK** 

+ Sélectionnez le type de réseau, **PRIVE** ou **PUBLIC**, auquel vous êtes raccordé, puis appuyez sur **OK** pour valider.

## <span id="page-24-5"></span>**PDÉFTYE**

Si votre appareil est raccordé au standard téléphonique privé (ou PABX) d'une entreprise, il vous faut saisir un préfixe d'appel sortant (0 ou 9 le plus souvent) avant le numéro à appeler, à condition que :

- les numéros internes (pour lesquels le préfixe est inutile), soient des numéros courts, inférieurs à la longueur minimale à partir de laquelle le préfixe doit être automatiquement inséré (à définir),
- les numéros externes (pour lesquels le préfixe est obligatoire), soient des numéros longs, supérieurs ou égaux à la longueur minimale à partir de laquelle le préfixe doit être automatiquement inséré (à définir, par exemple 10 chiffres en France).
- ❑ *IMPORTANT - Ne changez rien aux numéros que vous avez mémorisé dans le répertoire. C'est en choisissant d'activer ou de désactiver l'utilisation du préfixe que vous passez d'un branchement sur un réseau privé (AVEC préfixe) à un réseau public (SANS préfixe).*

#### **Pour programmer le préfixe local,**

**ES** APPUYEZ SUR LES TOUCHES **M, 2, 4, 2, OK** 

- $\mathbb{R}$  Sélectionnez l'option **AVEC** à l'aide des touches  $\blacktriangle$  ou  $\nabla$  et validez avec la touche **OK**.
- + Saisissez le numéro utilisé par votre PABX pour accéder au réseau téléphonique (ex. : 0) suivi du signe / (ou pause, accès par appui sur la touche **R**) et validez en appuyant sur **OK**.
- + Saisissez si nécessaire la longueur des numéros de téléphone à partir de laquelle le préfixe doit être automatiquement ajouté (par exemple, 10 chiffres en France) et validez en appuyant sur **OK**.

## <span id="page-24-1"></span>**MODE NUTT**

<span id="page-24-4"></span>Ce mode vous permet de couper la sonnerie de votre appareil pendant une période donnée (la nuit, par exemple), tout en continuant à recevoir vos communications. L'appareil se met alors en mode de réception automatique avec répondeur et décrochera après 5 sonneries. Il recevra automatiquement messages vocaux et fax. A la fin du mode NUIT, vous êtes informé de la présence de ces messages ou fax par l'affichage à l'écran du nombre de messages

reçus et par le clignotement des touches  $\triangleq$  et  $\overline{\omega}$ , et votre appareil bascule automatiquement dans le mode de réception courant.

#### **ESP APPUYEZ SUR LES TOUCHES M, 2, 5, OK**

- OU L<sup>S</sup> APPUYEZ SUR **F2**
- **ES** Sélectionnez l'option MARCHE à l'aide des touches △ ou ▼ et validez par OK.
- + Saisissez l'heure à laquelle vous souhaitez que le mode nuit se déclenche et validez par **OK**.
- + Saisissez ensuite l'heure à laquelle vous souhaitez que le mode nuit soit désactivé et validez par **OK**.

**Pour désactiver le mode nuit,**

**Pour activer le mode nuit,**

**ES APPUYEZ SUR LES TOUCHES M, 2, 5, OK** 

OU L<sup>O</sup> APPUYEZ SUR F2

<span id="page-25-3"></span> $\mathbb{R}$  Sélectionnez **ARRET** avec les touches  $\triangle$  ou  $\nabla$  et validez par **OK**.

## <span id="page-25-1"></span>NOMBRE DE SONNERIES AVANT DÉCROCHAGE AUTOMATIQUE

Ce réglage permet d'indiquer après combien de sonneries votre appareil décroche automatiquement. Pour régler le nombre de sonneries,

**ES APPUYEZ SUR LES TOUCHES M, 2, 6, OK** 

**Example 3** Modifiez le nombre de sonneries, puis appuyez sur **OK** pour valider.

## <span id="page-25-0"></span>COMBINÉ SANS FIL

<span id="page-25-2"></span>L'appareil peut être utilisé avec **un** ou **plusieurs** combinés téléphoniques sans fil, qui nécessitent l'installation du kit téléphone sans fil livré avec votre appareil, ou disponible chez votre revendeur. Veuillez vous référer au guide d'utilisation livré avec ce kit pour davantage d'informations à ce sujet. Lorsqu'il est équipé de ce kit, votre appareil permet l'accès aux fonctions décrites ci-dessous.

### ENREGISTRER UN COMBINÉ SANS FIL

Pour chaque combiné que vous souhaitez enregistrer sur votre appareil :

**ESP APPUYEZ SUR LES TOUCHES M, 2, 7, 1, OK** 

+ Sur le combiné lui-même, veuillez vous référer au guide d'utilisation du combiné rubrique "**Inscription d'un combiné sur la base**".

**EFFACER UN COMBINÉ SANS FIL** 

**ESP APPUYEZ SUR LES TOUCHES M, 2, 7, 2, OK** 

L'écran affiche le numéro des combinés enregistrés.

**Example 2** Tapez le numéro correspondant au combiné à effacer et appuyez sur **OK**. Votre appareil émet une série de bips sonores qui vous indiquent que l'effacement est en cours.

#### CODE D'ENREGISTREMENT DE LA BASE

#### + APPUYEZ SUR LES TOUCHES **M, 2, 7, 3, OK**

Cette fonction vous permet de définir un code d'enregistrement à 4 chiffres qui protège votre base, par exemple contre l'enregistrement de combinés qui ne vous appartiennent pas, mais qui seraient dans le même champ que votre appareil.

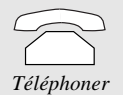

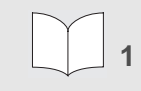

*Répertoire*

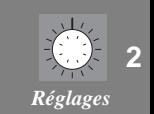

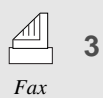

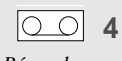

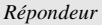

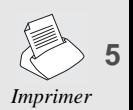

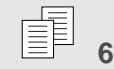

*Gestion docs.*

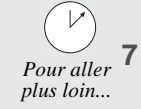

*Options*

## <span id="page-26-1"></span>SÉCURITÉ DE VOTRE APPAREIL (SELON MODÈLE)

## <span id="page-26-4"></span><span id="page-26-2"></span>PROTECTION DES MESSAGES VOCAUX OU FAX

Vous pouvez protéger tous vos messages par un code, qui devra être saisi pour les consulter. Pour ce faire, vous devez mettre en place un verrou d'accès à vos messages et choisir un code d'interrogation, qui doit être différent de 0000.

## Verrou d'accès aux messages

**ES** APPUYEZ SUR LES TOUCHES **M, 2, 8, 1, OK** 

 $\mathbb{R}$  Sélectionnez l'option souhaitée à l'aide des touches  $\triangle$  ou  $\nabla$  :

- **SANS** : l'accès local aux messages se fait sans nécessiter de code d'interrogation.
- **AVEC** : l'accès local aux messages n'est possible qu'après avoir saisi le code d'interrogation.

**Example 3** Appuyez sur **OK** pour valider.

#### Accès aux messages verrouillés

Si vous avez choisi **AVEC** un verrou d'accès aux messages, la procédure pour accéder à vos messages est la suivante :

 $\mathbb{R}$  Appuyez sur les touches  $\triangleq$  ou  $\overline{\omega}$ , selon la nature des messages (vocaux ou fax).

 $\mathbb{F}$  Saisissez le code d'interrogation à distance.

## <span id="page-26-5"></span>CODE D'INTERROGATION À DISTANCE

Cette fonction permet de définir le code d'interrogation à distance des messages ou fax reçus.

**IGF** APPUYEZ SUR LES TOUCHES **M, 2, 8, 2, OK** 

- $\mathbb{R}$  Saisissez votre code
- <span id="page-26-3"></span>**Example 3** Appuyez sur **OK** pour valider.

## <span id="page-26-0"></span>CHOIX DE LA LANGUE ET DU RÉSEAU

Vous avez la possibilité de choisir la langue à l'écran de l'appareil.

**ESP APPUYEZ SUR LES TOUCHES M, 2, 9, OK** 

- + Sélectionnez la langue souhaitée (**ENGLISH, FRANÇAIS, DEUTSCH, ESPAÑOL, ITALIANO**) à l'aide des touches  $\triangle$  et  $\nabla$  et appuyez 2 fois sur **OK**.
- + Choisissez le réseau correspondant (pour le service identifiant de l'appelant) et validez par **OK.**

# <span id="page-27-1"></span><span id="page-27-0"></span>FAX (MENU 3)

## INSÉRER LE DOCUMENT À ÉMETTRE DANS LE CHARGEUR

## <span id="page-27-2"></span>POUR LES MODÈLES AVEC BAC PAPIER FIXE

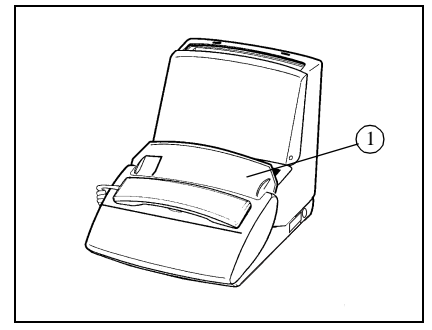

<sup>1</sup> Le chargeur document (1) peut recevoir jus- <sup>12</sup> Insérez le document, face imprimée cachée qu'à 15 pages.

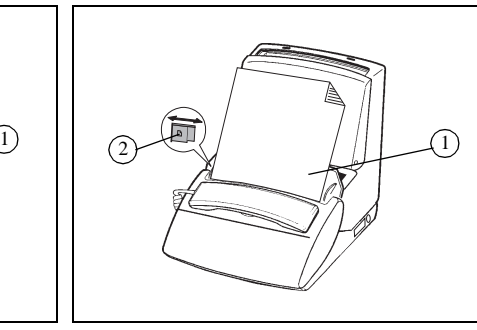

dans le chargeur document. Si besoin est, ajustez le guide mobile (2) à la largeur du document. L'appareil affiche **DOCUMENT PRET**.

❑ Votre appareil est équipé d'un chargeur automatique. La feuille qui se trouve au-dessous est émise en premier.

POUR LES MODÈLES AVEC CHARGEUR PAPIER MOBILE

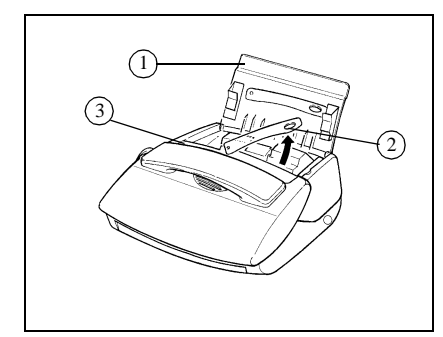

- Relevez la porte d'accès fax (1).
- $\mathbb{R}$  Relevez le bras support document (2).
- + Le chargeur document (3) peut recevoir jusqu'à 15 pages.

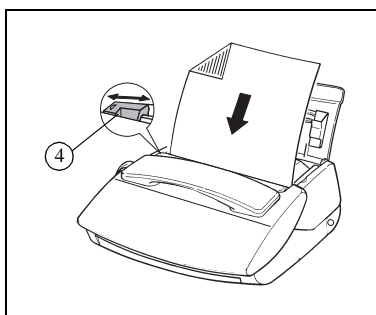

- $\mathbb{R}$  Insérez le document face imprimée cachée dans le chargeur document. Si besoin est, ajustez le guide mobile (4) à la largeur du document. L'appareil affiche **DOCUMENT PRET**.
- ❑ Votre appareil est équipé d'un chargeur automatique. La feuille qui se trouve au-dessous est émise en premier.

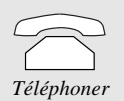

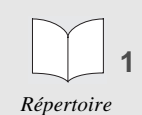

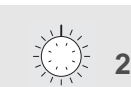

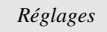

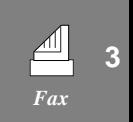

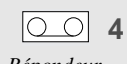

*Répondeur*

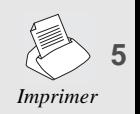

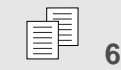

*Gestion docs.*

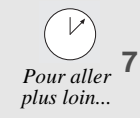

*Options*

## POUR LES MODÈLES AVEC CHARGEUR PAPIER FEUILLE À FEUILLE

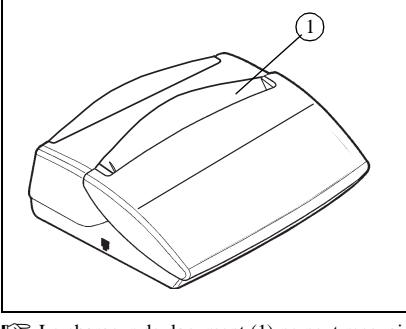

<sup>■</sup> Le chargeur de document (1) ne peut recevoir <sup>■</sup> Insérez le document face imprimée cachée qu'une seule feuille à la fois.

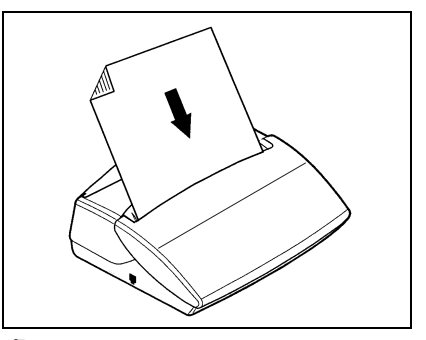

dans le chargeur document (1). + L'appareil affiche : **DOCUMENT PRET**.

*Attention - Si vous souhaitez retirer une page du chargeur ou du bac papier, appuyez avant sur*  $\bigcirc$ *.* 

## <span id="page-28-0"></span>ENVOYER UN FAX

## <span id="page-28-1"></span>RÉSOLUTION DU DOCUMENT

Votre appareil dispose de trois modes de résolution, que vous sélectionnez selon le type et la qualité du document à faxer :

- mode **standard** : pour un document de bonne qualité, sans petits détails,
- mode  $\mathsf{FF}$  (FIN) : lorsque le document comporte des petits caractères ou des dessins,
- mode  $\lceil \nabla \cdot \nabla \rceil$  (**PHOTO**) : lorsque le document est une photo.
- $\mathbb{F}$  Appuyez une ou plusieurs fois sur la touche  $\mathsf{F} \mathsf{F}$  to pour changer de mode de résolution. Le mode sélectionné est affiché à l'écran.

## **FMISSION D'UN FAX**

## Emission immédiate

- + Insérez le document dans le chargeur, face imprimée cachée, la première page à émettre en dessous de la pile (pour les modèles dont le chargeur peut accueillir plusieurs pages).
- $\mathbb{R}$  Composez le numéro de votre correspondant, et appuyez sur  $\Diamond$  pour valider.

## Emission à partir du répertoire

Lorsque les coordonnées de tous vos correspondants sont enregistrées dans le répertoire, vous pouvez en sélectionner un (pour lui téléphoner ou lui envoyer un fax). Reportez-vous au § **[Appeler un correspondant à](#page-20-3) [partir du répertoire](#page-20-3)**, page 12**,** pour des informations complètes à ce sujet.

## Emission multidestinataire

Pour envoyer le même document à plusieurs destinataires, veuillez procéder comme suit :

- + Placez le document dans le chargeur, puis composez le numéro de votre premier correspondant, ou sélectionnez celui-ci dans le répertoire. Appuyez sur la touche **OK** pour valider.
- + Composez le numéro du correspondant suivant ou sélectionnez-le dans le répertoire. Appuyez sur la touche **OK** pour valider.
- + Répétez cette procédure pour tous les correspondants que vous souhaitez inclure dans cet envoi (6 au maximum), en ayant soin de valider le dernier correspondant en appuyant sur la touche  $\Diamond$  pour lancer une émission immédiate.

*Introduction*

## Emission différée

Pour programmer l'envoi ultérieur d'un document, veuillez procéder comme suit :

Is Insérez le document dans le chargeur.

+ APPUYEZ SUR LES TOUCHES **M, 3, 1, OK**

- Composez le numéro de votre correspondant.
- $\mathbb{F}$  Appuyez sur **OK** si vous souhaitez saisir un autre correspondant,

#### **ou**

- **Example 13** Deux fois sur **OK** pour passer à la rubrique suivante.
- + Saisissez l'heure d'envoi souhaitée et validez en appuyant sur **OK**.
- $\mathbb{F}$  Choisissez le type d'envoi souhaité (depuis la MEMOIRE ou le CHARGEUR) et validez en appuyant sur **OK** (reportez-vous au § **[Emission depuis la mémoire ou depuis le chargeur](#page-29-2)**, [page 21,](#page-29-2) pour des informations complètes à ce sujet).
- **Example 3** Saisissez le nombre de pages du document et validez en appuyant sur **OK**.

#### <span id="page-29-1"></span>CHOIX DU TYPE DE RAPPORT D'ÉMISSION

Vous pouvez programmer votre appareil pour qu'un rapport d'émission soit imprimé après chaque fax envoyé. Trois types de rapport sont disponibles.

+ APPUYEZ SUR LES TOUCHES **M, 3, 4, OK**

- $\mathbb{R}$  Sélectionnez l'option souhaitée avec les touches  $\blacktriangle$  et  $\nabla$ :
	- **AVEC** : un rapport d'émission est imprimé lorsque l'émission s'est correctement déroulée ou lorsque qu'elle est définitivement abandonnée (c'est-à-dire après 6 tentatives infructueuses). Il n'y a donc qu'un seul rapport par demande d'émission,
	- **SANS** : aucun rapport d'émission n'est imprimé une fois vos documents faxés (se reporter au journal d'émission pour conserver une trace des communications),
	- **SUR ECHEC** : un rapport d'émission est imprimé après chaque tentative d'émission qui s'est soldée par un échec.
- + Validez en appuyant sur **OK**.

## <span id="page-29-2"></span><span id="page-29-0"></span>EMISSION DEPUIS LA MÉMOIRE OU DEPUIS LE CHARGEUR

Vous avez le choix entre deux modes d'émission :

- à partir de la **mémoire** : le document à faxer est mémorisé par votre appareil avant d'être envoyé. Ce mode permet de récupérer plus rapidement les originaux et d'envoyer le document à plusieurs correspondants.
- à partir du **chargeur** : le document est envoyé après la numérotation. Ce mode permet d'envoyer des documents volumineux, dont la taille peut dépasser la capacité de la mémoire.

+ APPUYEZ SUR LES TOUCHES **M, 3, 5, OK**

 $\mathbb{R}$  Choisissez l'option souhaitée avec les touches  $\blacktriangle$  ou  $\nabla$ :

• **MÉMOIRE :**

Le document est d'abord enregistré dans la mémoire de votre appareil, puis il est émis.

• **CHARGEUR :**

L'analyse du document et l'émission s'effectuent en même temps. Si le fax distant ne répond pas, le document reste dans le chargeur.

+ Validez en appuyant sur **OK**.

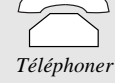

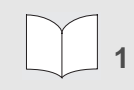

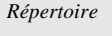

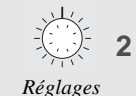

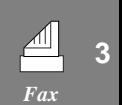

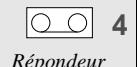

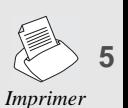

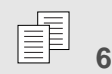

*Gestion docs.*

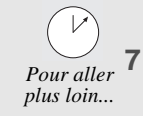

*Options*

### **RECEVOIR UN FAX**

<span id="page-30-1"></span>Votre appareil dispose d'une mémoire de réception qui lui permet de recevoir vos fax même s'il n'y a plus de papier. Selon les réglages effectués, votre appareil peut imprimer vos fax dès réception, ou les mémoriser. Pour recevoir automatiquement les fax vous devez être en mode de réception Fax ou automatique. Si ce n'est pas le cas,

appuyez sur la touche (reportez-vous au § **[Choix du type d'utilisation \(téléphone, fax, répondeur\)](#page-13-1)**, [page 5](#page-13-1)**, pour des informations complètes à ce sujet**).

Lorsque vous avez reçu au moins un fax en mémoire, la touche  $\Box$  de votre appareil clignote. Elle est éteinte s'il n'y a aucun fax en attente ou lorsque vous avez imprimé tous les fax reçus.

## IMPRESSION DES FAX REÇUS EN MÉMOIRE

- $\mathbb{F}$  Pour imprimer les fax reçus, mettez du papier dans le chargeur, et appuyez sur la touche  $\left(\begin{array}{c} \mathbb{A} \\ \end{array}\right)$ . Si l'appareil manque de papier, ajoutez-en pour que l'impression reprenne automatiquement après la dernière page imprimée.
- ❑ Vous pouvez protéger l'accès à vos fax par un code (reportez-vous au § **[Protection des messages vocaux](#page-26-4) ou fax**[, page 18,](#page-26-4) pour des informations complètes à ce sujet).

## <span id="page-30-0"></span>RÉCEPTION EN MÉMOIRE (RÉPONDEUR FAX) OU IMPRESSION DIRECTE

Lorsqu'elle est activée, cette fonction permet de conserver tous les messages reçus en mémoire, jusqu'à ce que vous décidiez de les imprimer. Lorsqu'elle est inactive, les documents sont imprimés dès leur réception.

#### + APPUYEZ SUR LES TOUCHES **M, 3, 6, OK**

- $\mathbb{R}$  Choisissez l'option souhaitée avec les touches  $\blacktriangle$  ou  $\nabla$ :
	- **AVEC** : les documents reçus sont conservés en mémoire,
	- **SANS** : les documents reçus sont directement imprimés (s'il y a du papier dans le chargeur),

+ Validez en appuyant sur **OK**.

## INTERROGATION DU RÉPONDEUR FAX À DISTANCE (MODÈLES AVEC RÉPONDEUR)

Si vous êtes éloigné de votre appareil et que vous disposez d'un télécopieur (configuré en numérotation à fréquences vocales) à l'endroit où vous vous trouvez, vous pouvez recevoir et imprimer sur ce dernier les fax mémorisés par votre propre appareil.

- ❑ A la livraison, l'option interrrogation à distance n'est pas opérationnelle : pour interroger votre répondeur fax à distance, vous devez préalablement paramétrer un code d'interrogation, qui est commun avec le répondeur vocal (de sorte que vous pouvez alors également écouter vos messages vocaux). [Reportez](#page-26-5)vous au § **[Code d'interrogation à distance](#page-26-5)**, page 18, pour des informations complètes à ce sujet et paramétrer votre appareil en mode réception automatique avec répondeur.
- + Composez, depuis un télécopieur distant muni d'un téléphone, votre propre numéro d'appel.
- + Appuyez sur la touche **\*** pendant l'annonce, puis tapez les 4 chiffres de votre code d'interrogation : l'appareil délivre d'abord les messages vocaux (s'il y en a).
- + A la fin de l'écoute et pendant les bips sonores, appuyez sur les touches **8,** puis **0**.
- $\mathbb{R}$  Activez le télécopieur en appuyant sur la touche  $\Diamond$  dès que vous entendez la tonalité télécopie. Si vous n'avez pas de fax en mémoire, votre télécopieur émet alors une série de bips sonores. Votre appareil va alors ré-émettre la totalité des fax qu'il a éventuellement en mémoire.

*Attention - Lorsque vous interrogez votre répondeur fax à distance, les documents réémis sont automatiquement effacés de sa mémoire.*

## SATURATION DE LA MÉMOIRE DE RÉCEPTION

Lorsqu'il y a trop de documents reçus ou de messages en mémoire, l'appareil est saturé et ne peut plus enregistrer de message supplémentaire : le message **MEMOIRE PLEINE** s'affiche à l'écran. Imprimez les fax reçus et/ou effacez les messages enregistrés pour libérer de la mémoire.

## EN COURS DE TRANSMISSION

## <span id="page-31-1"></span>ARRÊTER UNE TRANSMISSION

 $\mathbb{F}$  Appuyez sur la touche  $\bigcirc$ .

 $\mathbb{R}$  Appuyez à nouveau sur la touche  $\bigcirc$  pour confirmer l'arrêt de la transmission en cours.

## TÉLÉPHONER

## Vous appelez votre correspondant

Vous pouvez appeler votre correspondant juste après l'envoi ou la réception d'un fax. Pour cela, en cours de transmission de document (émission ou réception), vous devez :

- **EX Appuyer sur la touche**  $\boxed{1}$  alors que votre fax affiche **EMISSION** ou **RECEPTION**. Votre machine affiche alors **TELEPHONE** :
	- dès que le fax est transmis, le téléphone de votre correspondant sonne, si sa machine est compatible,
	- s'il répond, votre appareil se met à sonner à son tour : décrochez pour lui parler.

## Votre correspondant vous appelle

Lorsque votre correspondant vous appelle, votre téléphone sonne et vous pouvez décrocher pour lui répondre.

## FONCTIONS AVANCÉES

## <span id="page-31-2"></span><span id="page-31-0"></span>METTRE UN DOCUMENT EN DÉPÔT

Lorsque que vous mettez un document en dépôt, vous le laissez dans la mémoire ou dans le chargeur de votre appareil et le rendez ainsi disponible pour un correspondant (dépôt simple) ou plusieurs correspondants (dépôt multiple), qui peuvent alors le " relever ". Pour ce faire, vérifiez d'abord que votre appareil est en mode Fax ou automatique, puis insérez le document dans le chargeur.

+ APPUYEZ SUR LES TOUCHES **M, 3, 3, OK**

- $\mathbb{R}$  Sélectionnez l'une des deux options suivantes avec les touches  $\triangle$  ou  $\nabla$ :
	- **SIMPLE** : le document sera effacé de la mémoire dès qu'il aura été relevé.
	- **MULTIPLE** : le document pourra être relevé par plusieurs correspondants.
- **Example 3** Appuyez sur **OK** pour valider.
- + Si vous avez choisi dépôt **SIMPLE**, vous pouvez alors sélectionner l'une des deux options suivantes avec les touches  $\triangle$  ou  $\nabla$  et appuyez sur **OK** pour valider :
	- **MEMOIRE** : le document est mémorisé par votre appareil. Cette solution libère votre machine,
	- **CHARGEUR** : le document reste dans le chargeur et est envoyé après la numérotation.
- **Entrez** le nombre de pages qui constituent le document et validez par **OK**.
- ❑ Un message à l'écran vous indique s'il y a un document en dépôt. Un document mémoire en dépôt simple sera automatiquement effacé de la mémoire par la première relève, au contraire du dépôt multiple que vous pouvez effacer par le menu 63 (reportez-vous au § **[Supprimer une com](#page-41-1)[mande de la file d'attente](#page-41-1)**, page 33).

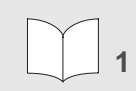

*Répertoire*

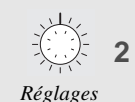

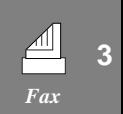

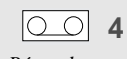

*Répondeur*

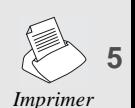

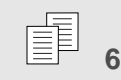

*Gestion docs.*

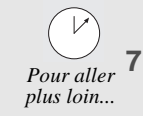

*Options*

23

*Introduction*

## <span id="page-32-0"></span>RELEVER UN DOCUMENT

Lorsqu'un document a été mis en dépôt sur un fax distant, vous pouvez le " relever " (l'imprimer sur votre fax), à condition que votre chargeur ne contienne pas déjà un document.

+ APPUYEZ SUR LES TOUCHES **M, 3, 2, OK**

- Composez le numéro de fax du télécopieur contenant le fax en dépôt.
- $\mathbb{R}$  Appuyez sur la touche  $\langle \rangle$  pour lancer une relève immédiate.

#### **ou**

- $\mathbb{R}$  Appuyez deux fois sur **OK** pour une relève différée :
	- Saisissez alors l'heure de relève souhaitée, puis validez par la touche  $\langle \rangle$ .

# <span id="page-33-3"></span><span id="page-33-2"></span>RÉPONDEUR (MENU 4)

## MODÈLES AVEC RÉPONDEUR (INTERNE)

<span id="page-33-4"></span>Votre appareil dispose d'un répondeur dont les fonctions simples et complètes vous permettent de multiples utilisations : laisser un message à vos correspondants lorsqu'ils appellent en votre absence, leur permettre de vous en laisser un, interroger votre machine à distance comme pour les fax, etc.

#### Votre répondeur a deux options :

- **RÉPONDEUR SIMPLE** : vos correspondants ne peuvent pas vous laisser de message après diffusion de l'annonce, qui vous permet simplement de leur transmettre une information.
- **RÉPONDEUR-ENREGISTREUR** : vos correspondants peuvent vous laisser un message après diffusion de l'annonce.

## **ANNONCES**

La machine dispose de 2 annonces, correspondant aux deux fonctions du répondeur (répondeur simple ou répondeur enregistreur).

## <span id="page-33-0"></span>Répondeur enregistreur

## Enregistrement de l'annonce

#### + APPUYEZ SUR LES TOUCHES **M, 4, 1, 1, OK**

- + Décrochez votre combiné et enregistrez votre annonce (20 secondes maximum). L'écran affiche le décompte des secondes pendant l'enregistrement.
- + Raccrochez votre combiné pour arrêter l'enregistrement. L'écoute de votre annonce est alors enclenchée, après quoi vous pouvez mettre votre répondeur en service.

## Ecoute de l'annonce

+ APPUYEZ SUR LES TOUCHES **M, 4, 2, 1, OK**

■ Votre appareil diffuse l'annonce que vous avez enregistrée.

## Répondeur simple

Enregistrement de l'annonce

+ APPUYEZ SUR LES TOUCHES **M, 4, 1, 2, OK**

- $\mathbb{R}$  Décrochez votre combiné et enregistrez votre annonce (90 secondes maximum) L'écran affiche le décompte des secondes pendant l'enregistrement.
- + Raccrochez votre combiné pour arrêter l'enregistrement. L'écoute de votre annonce est alors enclenchée, après quoi vous pouvez mettre votre répondeur en service.

Ecoute de l'annonce

+ APPUYEZ SUR LES TOUCHES **M, 4, 2, 2, OK**

■ Votre appareil diffuse l'annonce simple que vous avez enregistrée.

## <span id="page-33-1"></span>MISE FN SERVICE

## Sélection du type de répondeur

**EXP** APPUYEZ SUR LES TOUCHES **M, 4, 5, OK** 

**E**<sup>§</sup> Sélectionnez le type de répondeur souhaité (**SIMPLE** ou **ENREGISTREUR**) à l'aide des touches **△** et et validez par **OK**.

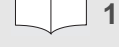

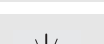

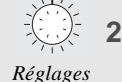

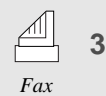

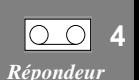

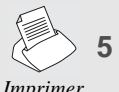

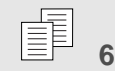

*Gestion docs.*

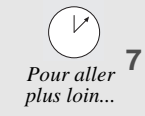

*Options*

*Annexes*

25

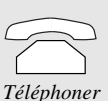

*Introduction*

*Imprime* 

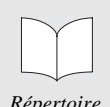

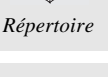

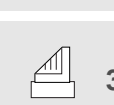

## Marche / Arrêt du répondeur

#### Mise en marche

- + Appuyez sur la touche . Lorsque vous êtes en mode **TEL**-**FAX**-**REP**, votre répondeur est en marche.
- + Validez par **OK**.

#### Arrêt

+ Appuyez sur la touche . Lorsque vous êtes en mode **TEL** ou **TEL**-**FAX**, votre répondeur est désactivé.

+ Validez par **OK**.

#### **MESSAGES**

Lorsque vous avez reçu au moins un message, l'écran vous indique le nombre total de messages (sauf s'il y a une commande en attente) et la touche  $\binom{20}{\infty}$  de votre appareil clignote. Cette touche est éteinte s'il n'y a aucun message en attente, et elle est allumée en permanence quand tous les messages reçus ont déjà été écoutés.

#### Ecouter les messages

 $\mathbb{R}$  Appuyez sur la touche  $\left(\overline{\omega_0}\right)$ . Pour chaque message en cours d'écoute, le numéro d'ordre ainsi que la date et l'heure de réception ainsi que l'identité de votre correspondant (si vous êtes abonné au Service Présentation du Numéro : reportez-vous au § **[Service présentation du numéro \(France Télécom\)](#page-45-2)**, [page 37](#page-45-2)) sont indiqués à l'écran.

Pendant l'écoute des messages, vous pouvez appuyer sur les touches suivantes :

- $\triangle$  ou  $\nabla$  pour régler le volume de l'écoute,
- 2 fois sur **C** pour revenir en début de message,
- **OK** pour lancer la lecture du message suivant,
- $\binom{20}{\infty}$  pour faire une pause. Appuyez à nouveau sur cette touche pour reprendre l'écoute,
- vous pouvez également utiliser les commandes d'interrogation à distance [\(reportez-vous au §](#page-26-5) **Code [d'interrogation à distance](#page-26-5)**, page 18),
- décrochez le combiné (s'il y en a un) ou appuyez sur la touche  $\pi$ dant (si vous êtes abonné au Service Présentation du Numéro).

#### Message local

Vous pouvez enregistrer un message local sur votre répondeur, comme un message laissé par un correspondant distant. Cette fonction est très utile lorsque vous devez quitter votre bureau ou votre domicile et que vous voulez laisser un message à une personne qui arriverait après vous.

#### <span id="page-34-0"></span>Enregistrement du message local

**EXPAPPUYEZ SUR LES TOUCHES M ET (a)**, OU

+ APPUYEZ SUR LES TOUCHES **M, 4, 3, OK**

Décrochez le combiné et parlez.

Raccrochez votre combiné pour arrêter l'enregistrement.

#### Ecoute du message local

 $\overline{\text{+}}$  Appuyez sur la touche  $\overline{\text{+}}$ 

## <span id="page-35-0"></span>Effacer les messages Effacer tous les messages

**EXPAPPUYEZ SUR LES TOUCHES C ET (a)** ou

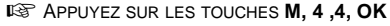

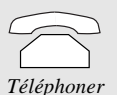

*Répertoire*

*Réglages*

*Fax*

*Répondeur*

**1**

**2**

**3**

**4**

❑ Tous les messages doivent avoir été écoutés pour pouvoir être effacés.

#### Effacer un message

Individuellement en cours d'écoute, vous pouvez effacer un message qui n'a pas été écouté en entier.

+ Appuyez sur la touche **C**, puis **OK** pendant l'écoute du message à supprimer.

## Saturation de la mémoire du répondeur

Lorsqu'il y a trop de fax reçus ou de messages enregistrés, l'appareil est saturé et ne peut pas enregistrer de message supplémentaire : le message **MEMOIRE PLEINE** s'affiche. Imprimez les fax reçus et/ou effacez les messages vocaux enregistrés pour libérer de la mémoire.

## INTERROGATION À DISTANCE

Vous pouvez interroger votre répondeur à distance et ainsi écouter les messages laissés par vos correspondants, à condition que le téléphone d'où vous appelez soit configuré en numérotation à fréquences vocales.

- ❑ A la livraison, cette option n'est pas opérationnelle : pour interroger votre répondeur à distance, vous devez préalablement paramétrer un code d'interrogation, qui est commun avec le répondeur fax (de sorte que vous pouvez alors également imprimer les fax reçus). [Reportez-vous au §](#page-26-5) **Code [d'interrogation à distance](#page-26-5)**, page 18 pour des informations complètes à ce sujet.
- + Composez, depuis un téléphone distant, votre propre numéro d'appel.
- + Appuyez sur la touche **\*** pendant l'annonce, puis tapez les 4 chiffres de votre code d'interrogation : l'appareil délivre tous les messages laissés par vos correspondants.
- $\mathbb{F}$  En fin d'écoute ou s'il n'y a aucun message, l'appareil vous renvoie des bips.

#### **Liste des opérations disponibles à distance :**

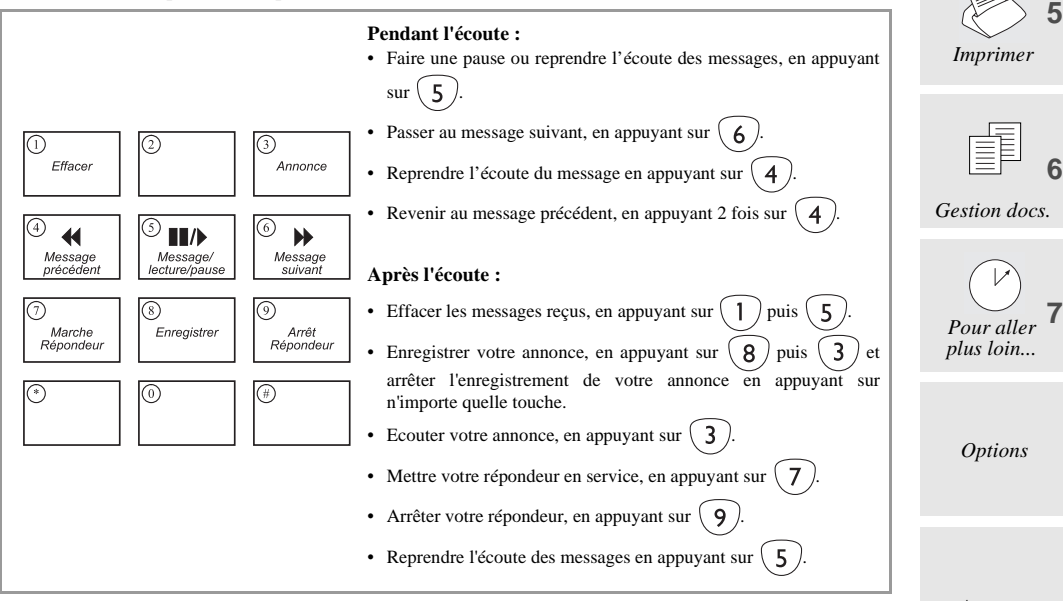

## <span id="page-36-0"></span>Fonctions gyancées

#### Filtrage des appels

Cette fonction vous permet d'écouter votre correspondant déposer un message sur votre répondeur, avant de choisir si vous souhaitez décrocher ou non.

+ APPUYEZ SUR LES TOUCHES **M, 4, 6, OK**

- $\mathbb{R}$  Choississez l'option voulue avec les touches  $\triangle$  ou  $\nabla$ :
	- **AVEC FILTRAGE D'APPEL** : vous pouvez entendre les messages en cours d'enregistrement sur votre répondeur, régler le volume en utilisant les touches  $\blacktriangle$  et  $\blacktriangledown$  ou prendre la communication en décrochant.
	- **SANS FILTRAGE D'APPEL** : les messages sont enregistrés en silence, seul un message à l'écran vous indique que vous recevez un appel ou qu'un message est enregistré : vous pouvez prendre la communication en décrochant.
- + Validez en appuyant sur **OK**.
- ❑ Le filtrage ne fonctionne pas si vous avez activé l'accès privilégié (voir ci-dessous).

## <span id="page-36-1"></span>Accès privilégié

Cette fonction vous permet de définir un code, que vous ne transmettez qu'aux personnes dont vous acceptez les appels à un instant donné (par exemple, vos collaborateurs pendant une réunion ou vos proches parents à partir d'une certaine heure).

#### Paramétrage du code d'accès privilégié

#### + APPUYEZ SUR LES TOUCHES **M, 4, 8, OK**

+ Tapez un code d'accès privilégié autre que **0000** et différent du code d'interrogation à distance.

+ Validez en appuyant sur **OK**.

#### Activation du mode d'accès privilégié

+ APPUYEZ SUR LES TOUCHES **M, 4, 7, OK**

 $\mathbb{F}$  Choisissez **AVEC** à l'aide des touches  $\triangle$  et  $\nabla$ .

+ Validez en appuyant sur **OK**.

#### Appels privilégiés

Seuls vos correspondants privilégiés, auxquels vous aurez communiqué votre code d'accès pourront faire sonner votre appareil.

Pour pouvoir vous joindre, ils doivent procéder de la manière suivante :

- Composer votre numéro d'appel.
- $\mathbb{R}$  Attendre que votre appareil décroche.
- + Appuyer sur la touche **\***, puis taper les 4 chiffres de votre code d'accès privilégié : votre appareil commence alors seulement à sonner.
- ❑ Si vous ne répondez pas, votre correspondant pourra tout de même vous laisser un message sur votre répondeur.

*Introduction*

## Aide-mémoire détachable

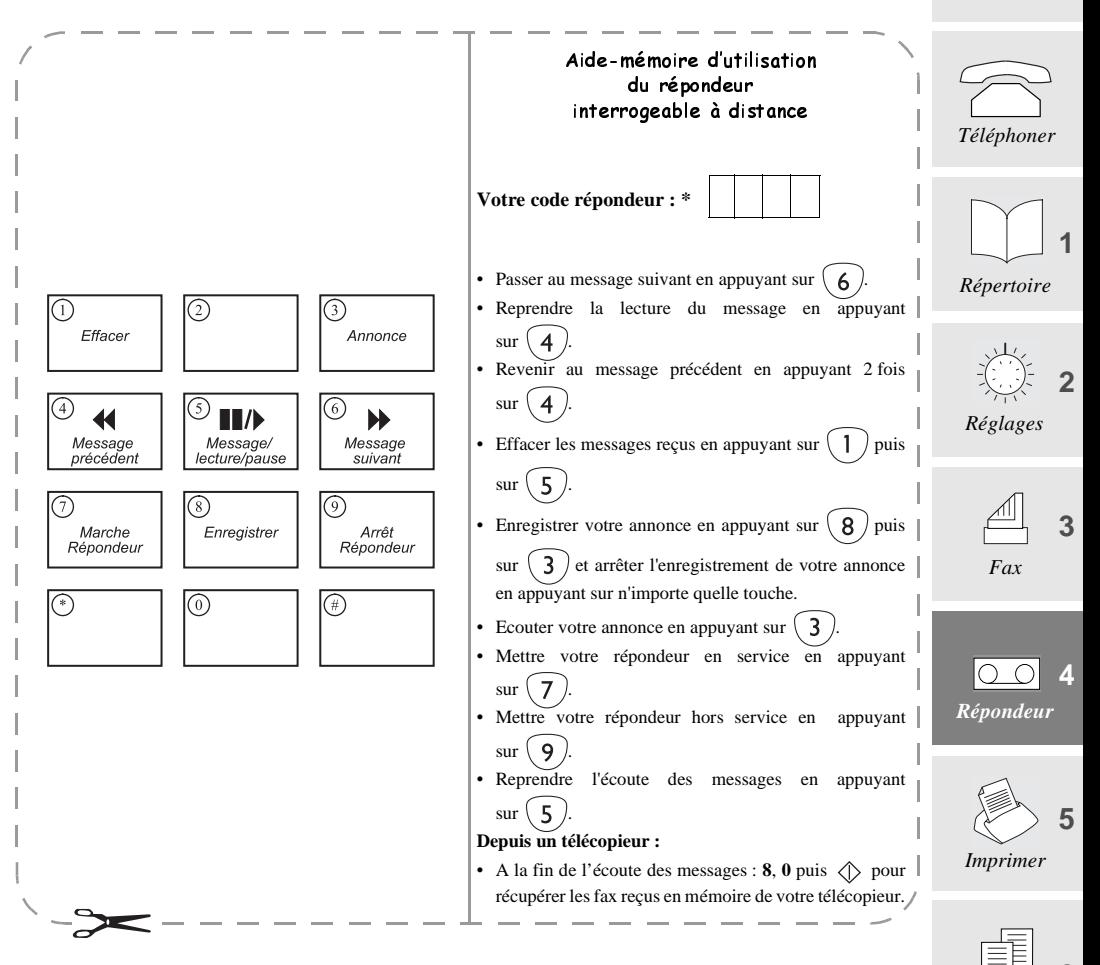

**6** *Gestion docs.*

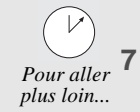

*Options*

*Annexes*

## <span id="page-38-1"></span>MODÈLES AVEC RÉPONDEUR VOCAL (EXTERNE)

## <span id="page-38-0"></span>RACCORDEMENT

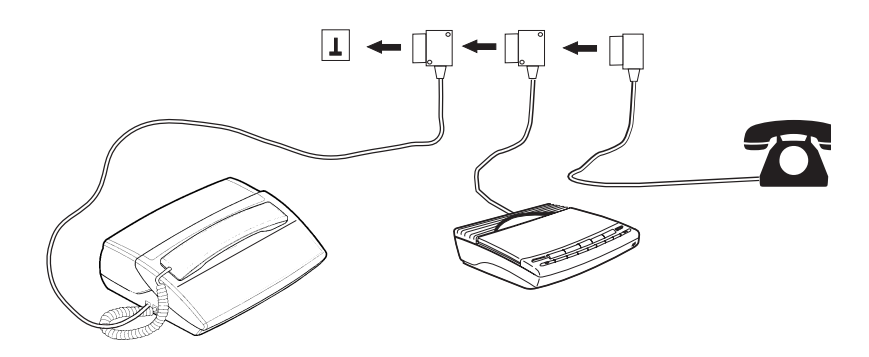

Si vous disposez d'un téléphone et d'un répondeur-enregistreur vous devez les brancher dans l'ordre suivant : la prise gigogne du cordon ligne de l'appareil suivi de la prise gigogne du répondeur suivi de la prise du téléphone.

#### MISE EN SERVICE

Veillez à ce que votre répondeur soit en marche (sous tension ou en mode automatique) en permanence.

### **UTILISATION**

Reportez-vous au § **[Choix du type d'utilisation \(téléphone, fax, répondeur\)](#page-13-1)**, page 5.

*Attention - Pour que le tri des appels s'effectue correctement, le nombre de sonneries programmé dans le fax doit être supérieur au nombre de sonneries après lesquelles le répondeur externe décroche.*

#### *Introduction*

<span id="page-39-6"></span><span id="page-39-5"></span>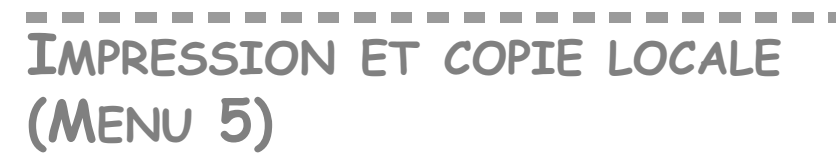

Le menu Impression (MENU 5) est accessible directement par la touche  $\binom{F}{r}$ .

## *IMPRESSIONS*

#### <span id="page-39-7"></span><span id="page-39-0"></span>LE GUIDE DES FONCTIONS

+ APPUYEZ SUR LES TOUCHES **M, 5, 1** ET **OK**.

Imprime la liste des fonctions numérotées.

<span id="page-39-1"></span>LES JOURNAUX

+ APPUYEZ SUR LES TOUCHES **M, 5, 2** ET **OK**.

+ APPUYEZ SUR LES TOUCHES **M, 5, 3** ET **OK**.

+ APPUYEZ SUR LES TOUCHES **M, 5, 4** ET **OK**.

+ APPUYEZ SUR LES TOUCHES **<sup>M</sup>**, **5**, **<sup>5</sup>** ET **OK**.

Imprime les journaux d'émission et de réception qui répertorient les 30 dernières communications. LE RÉPERTOTRE

Imprime le répertoire de vos correspondants.

<span id="page-39-2"></span> $|$  FS RÉGI AGES

Imprime la liste des réglages de votre appareil.

<span id="page-39-3"></span>LE DERNIER RAPPORT D'ÉMISSION

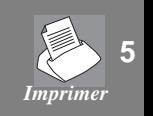

COPTE LOCALE

### <span id="page-39-8"></span>POUR LES MODÈLES AVEC CHARGEUR DOCUMENT 15 PAGES

#### Photocopie

L'appareil peut être utilisé comme un photocopieur :

 $\mathbb{F}$  Insérez le document à photocopier dans le chargeur document, comme pour une émission.

- $\mathbb{F}$  Choisissez le mode de résolution en appuyant sur la touche  $\mathsf{FF}$  (par défaut, le mode utilisé par votre télécopieur en copie locale est le mode **FIN**).
- $\mathbb{R}$  Appuyez sur la touche  $\Diamond$ .

## <span id="page-39-4"></span>Multicopie (pour les modèles avec bac papier fixe)

+ APPUYEZ SUR LES TOUCHES **M, 5, 6** ET **OK**.

 $\mathbb{F}$  Saisissez le nombre de copies que vous souhaitez imprimer à l'aide du clavier numérique (1 à 99).

- **ES** Appuyez sur la touche **OK** : le document est mis en mémoire puis imprimé.
- ❑ Cette fonction de multicopie n'est pas disponible lorsque vous souhaitez imprimer un fax reçu ; elle ne s'applique qu'à un document déjà imprimé, dont vous voulez faire une ou plusieurs copies. **Annexes**

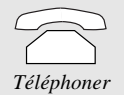

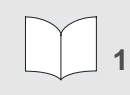

*Répertoire*

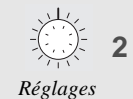

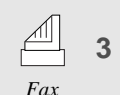

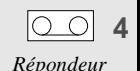

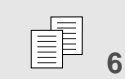

*Gestion docs.*

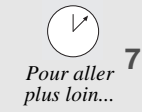

*Options*

*Annexes*

## POUR LES MODÈLES AVEC CHARGEUR DOCUMENT 1 PAGE

L'appareil peut être utilisé comme un photocopieur

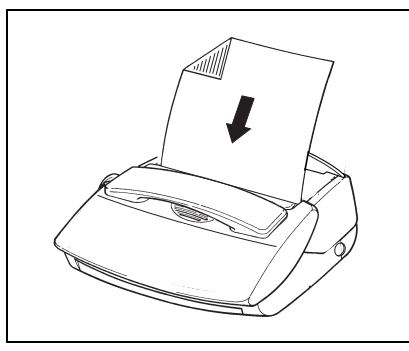

- <sup>1</sup> Insérez la première page à photocopier dans le <sup>[12</sup>89] Insérez une feuille de papier dans le chargeur chargeur document, comme pour une émission.
- <sup>■</sup> Sélectionnez le mode de résolution en appuyant sur la touche FF roj (par défaut, le mode utilisé par votre télécopieur en copie locale est le mode **FIN**).
- <sup>■</sup> Appuyez sur  $\Diamond$ , l'appareil enregistre en mémoire votre document. Une fois l'enregistrement terminé, l'appareil émet des bips sonores et l'écran affiche **INSERER DOCUMENT** pendant quelques secondes environ.
- Iss<sup>T</sup> Insérez la page suivante, puis procédez de même pour les autres pages de votre document.
- $\mathbb{R}$  Appuyez sur  $\Diamond$ , une fois que toutes les pages ont été mémorisées : l'écran affiche **METTRE DU PAPIER**.

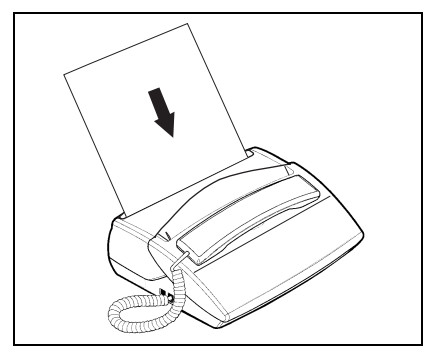

d'impression l'appareil imprime automatiquement votre document.

## <span id="page-40-0"></span>**VISUALISATION JAUGE RUBAN**

+ APPUYEZ SUR LES TOUCHES **M, 5, 7** ET **OK**.

<span id="page-40-1"></span>La jauge ruban donne, en pourcentage, la quantité de ruban disponible.

# <span id="page-41-6"></span><span id="page-41-5"></span>**GESTION DES DOCUMENTS** (MENU 6)

Un ensemble de menus vous permet de gérer toutes les commandes en attente (émission différée, dépôt, relève), ce qui permet de les exécuter, les modifier, les annuler ou les supprimer.

#### <span id="page-41-4"></span>EXÉCUTER UNE COMMANDE EN ATTENTE

Cette fonction permet d'exécuter immédiatement une commande en attente :

+ APPUYEZ SUR LES TOUCHES **M, 6, 1** ET **OK**.

Le statut des documents de la file d'attente apparaît :

- **REL** : RELEVE
- **EMI** : EMISSION DIFFEREE
- $\mathbb{F}$  Sélectionnez la commande voulue à l'aide des touches  $\blacktriangle$  ou  $\nabla$ .

+ Appuyez sur la touche **OK** pour l'exécuter.

#### <span id="page-41-0"></span>CONSULTER OU MODIFIER LA FILE D'ATTENTE

+ APPUYEZ SUR LES TOUCHES **M, 6, 2** ET **OK**.

 $\mathbb{R}$  Sélectionnez la commande à consulter ou modifier à l'aide des touches  $\blacktriangle$  ou  $\nabla$ .

+ Appuyez sur la touche **OK** et modifiez les paramètres de la commande affichée.

 $\mathbb{F}$  Appuyez sur la touche **OK** pour valider vos modifications.

#### <span id="page-41-1"></span>SUPPRIMER UNE COMMANDE DE LA FILE D'ATTENTE

#### + APPUYEZ SUR LES TOUCHES **M, 6, 3** ET **OK**.

 $\mathbb{R}$  Sélectionnez la commande à supprimer à l'aide des touches  $\blacktriangle$  ou  $\nabla$ .

 $\mathbb{F}$  Appuyez sur la touche **OK** pour supprimer la demande de la file d'attente.

**Example 3** Appuyez sur la touche **OK** pour confirmer la suppression.

#### <span id="page-41-2"></span>IMPRIMER UN DOCUMENT EN ATTENTE D'ÉMISSION

Cette fonction vous permet de connaître le contenu d'un document en attente d'émission.

+ APPUYEZ SUR LES TOUCHES **M, 6, 4** ET **OK**.

 $\mathbb{F}$  Sélectionnez le document en attente à l'aide des touches  $\blacktriangle$  ou  $\nabla$ .

**ES** Appuyez sur la touche **OK** pour imprimer le document sélectionné.

#### <span id="page-41-3"></span>TMPRTMER LA LISTE DES OPÉRATIONS EN ATTENTE

Cette liste indique, pour chaque document en attente : le numéro de l'opération en attente, le nom du correspondant, l'heure d'émission prévue, le type de l'opération en attente, et le nombre de pages du document et sa taille (pourcentage de mémoire occupée par ce document).

**Pour imprimer cette liste,**

+ APPUYEZ SUR LES TOUCHES **M, 6, 5** ET **OK**.

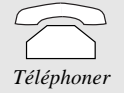

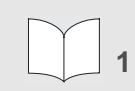

*Répertoire*

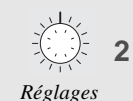

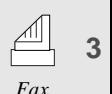

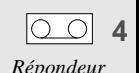

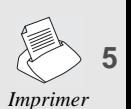

**6**

*Gestion docs.*

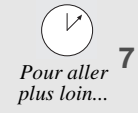

*Options*

*Gestion des documents (Menu 6)*

#### *Introduction*

# <span id="page-43-3"></span><span id="page-43-2"></span>)21&7,216 e92/8e(60(18

## TRANSFERT DES DOCUMENTS RECUS (SELON MODÈLE)

## <span id="page-43-4"></span><span id="page-43-0"></span>**ACTIVATION/DÉSACTIVATION DU TRANSFERT**

Vous pouvez transférer automatiquement tous les messages reçus (fax ou messages vocaux) vers un autre téléphone/fax.

**IGF** APPUYEZ SUR LES TOUCHES **M, 7, 2, OK** 

Choisissez l'une des trois options suivantes avec la touche  $\triangle$  ou  $\nabla$ , puis validez par **OK** :

#### **ISS** ACTIVER

- Tapez le **numéro du téléphone/fax** destinataire. Validez par **OK**.
- Choisissez le **type de messages** à rediffuser (**RENVOI VOCAL**, **FAX** ou **FAX/VOCAL**) et validez par **OK**.
- Si vous avez choisi **VOCAL** ou **FAX/VOCAL**, saisissez le **code d'interrogation à distance** du répondeur fax/vocal (si ce n'est déjà fait), puis validez par **OK**.
- Choisissez **REDIFF PROTEGEE** ou **SANS PROTECT** et validez par **OK**.
- Si vous avez choisi **FAX** et **REDIFF PROTEGEE**, saisissez le **code d'interrogation à distance** du répondeur fax/vocal (si ce n'est déjà fait) et validez par **OK**.
- **DESACTIVER** : tous vos messages sont conservés sur votre fax.
- **ES REGLAGES**: si vous avez déjà activé une fois le transfert, ce menu vous permet de modifier les paramètres (numéro de téléphone/fax du destinataire, type de messages à rediffuser, code d'interrogation à distance, annonce, rediffusion protégée ou non, etc.). Une fois vos modifications effectuées, validez à nouveau le menu 721>Activer en appuyant sur la touche **OK** pour réactiver le transfert en prenant en compte les changements apportés.

## RÉCUPÉRATION DES DOCUMENTS TRANFÉRÉS

Vous devrez, lors de la réception de vos documents rediffusés sur le téléphone/fax destinataire, appliquer la procédure suivante :

- Décrochez le combiné.
- $\mathbb{F}$  Tapez le code d'interrogation à distance dès l'émission de bips.
- $\mathbb{F}$  Procédez ensuite comme pour une interrogation à distance pour écouter les messages vocaux, et/ ou recevoir les messages fax.

## <span id="page-43-1"></span>PARAMÈTRES TECHNIQUES

<span id="page-43-5"></span>Les paramètres techniques sont présentés sous forme d'une liste dans laquelle vous pouvez vous déplacer à l'aide des touches  $\blacktriangle$  et  $\blacktriangledown$ .

**ES** APPUYEZ SUR LES TOUCHES **M, 7, 9 ET OK.** 

#### **Pour accéder aux paramètres techniques,**

**02 EMI ENTETE :** vous pouvez faire figurer votre nom, votre numéro de fax, la date et l'heure en en-tête de la télécopie que votre correspondant recevra. **03 VITESSE EMI :** brider la vitesse d'émission.

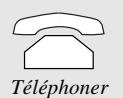

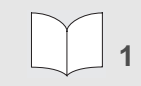

*Répertoire*

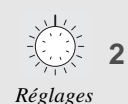

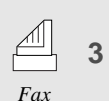

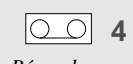

*Répondeur*

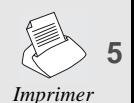

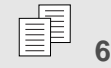

*Gestion docs.*

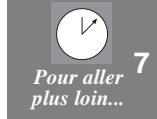

*Options*

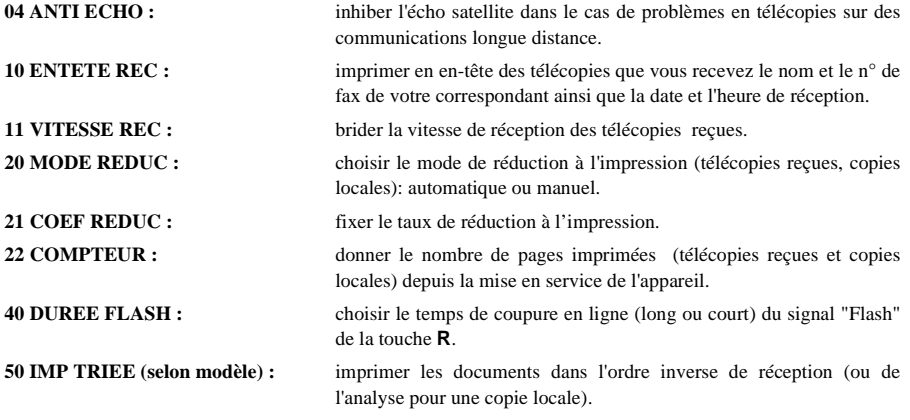

## <span id="page-44-1"></span>TÉLÉCOMMANDE À PARTIR D'UN POSTE EN PARALLÈLE

<span id="page-44-0"></span>Vous pouvez télécommander votre machine à partir d'un téléphone (à fréquences vocales), branché en parallèle sur l'installation.

❑ si le poste parallèle est configuré en numérotation décimale, tapez \* pour le faire basculer en numérotation à fréquences vocales.

## TÉLÉCOMMANDE D'ARRÊT DU RÉPONDEUR

Si vous décrochez à partir d'un poste parallèle, que la machine a décroché et qu'elle émet l'annonce, vous pouvez arrêter l'émission de cette annonce en tapant **#** puis **0**.

## TÉLÉCOMMANDE DE PASSAGE EN RÉCEPTION FAX

Si vous décrochez à partir d'un poste parallèle et que vous ne reconnaissez pas d'interlocuteur , vous pouvez télécommander votre machine afin qu'elle passe en mode réception fax en tapant **#** puis **7**.

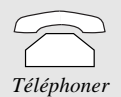

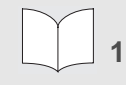

*Répertoire*

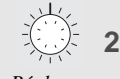

*Réglages*

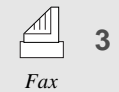

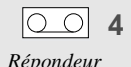

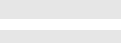

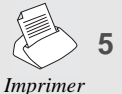

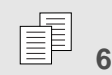

*Gestion docs.*

**7** *Pour aller plus loin...*

*Options*

## <span id="page-45-2"></span><span id="page-45-0"></span>SERVICE PRÉSENTATION DU NUMÉRO (FRANCE TÉLÉCOM)

## <span id="page-45-1"></span>RECEVOIR UN APPEL

Si vous êtes abonné au service **Présentation du Numéro**, l'écran indique le numéro de votre correspondant, lorsque votre appareil sonne, pour cela vous devez paramétrer votre télécopieur sur le réseau "**FRANÇAIS**" (reportez-vous au § **[Choix de la langue et du réseau](#page-26-0)**, page 18).

. . .

Si votre correspondant est enregistré dans le répertoire : son nom s'affiche à l'écran.

Le numéro de votre correspondant ne s'affiche pas dans les 2 cas suivants :

- Si votre correspondant ne souhaite pas vous communiquer son numéro de téléphone : l'écran affiche des étoiles (\*).
- Si le numéro de votre correspondant n'est pas connu du central téléphonique (appels provenant de certains pays étrangers, par exemple), l'écran affiche des dièses (#).

❑ Votre correspondant peut être abonné au service **Présentation du Numéro**. Si vous ne souhaitez pas que votre numéro de téléphone lui soit communiqué, vous disposez d'une commande **Secret Appel par Appel** qui vous assure que votre numéro ne sera pas transmis : composez simplement le 3651 avant de numéroter ou d'appeler un numéro.

Veillez à ce que l'appareil soit positionné sur type de réseau **public** ([reportez-vous au §](#page-24-0) **Réseau**, [page 16\)](#page-24-0).

#### CONSULTER ET RAPPELER VOS CORRESPONDANTS

Si vous êtes abonné au Service **Présentation du Numéro**, vous pouvez consulter et rappeler les 10 derniers numéros de correspondants qui vous ont appelé. L'écran affiche le nombre d'appels reçus pendant votre absence.

## Consulter les appels

- $\mathbb{R}$  Appuyez sur les touches **M** et  $\circledast$  ou sur la touche  $\overline{F}$ . L'écran affiche le type d'appel (**T** : **T**éléphone, **F** : **F**ax, **R** : **R**épondeur), la date et l'heure de l'appel ainsi que le numéro (ou le nom s'il est au répertoire).
- $\mathbb{R}$  Parcourez la liste à l'aide des touches  $\blacktriangle$  et  $\blacktriangledown$  (le premier numéro ou nom affiché est celui du dernier correspondant ayant cherché à vous appeler).
- ❑ lorsque vous consultez un appel, celui-ci n'est alors plus comptabilisé dans le message indiquant le nombre d'appels reçus.

## Rappeler un correspondant

Si vous désirez appeler le correspondant affiché, appuyez simplement sur la touche  $\Box$  ou décrochez le combiné : le numéro du correspondant est composé automatiquement.

## Effacer un correspondant

- + Si vous désirez effacer un numéro de la liste, faites le apparaître à l'écran, puis appuyez sur **C**.
- ❑ vous pouvez effacer tous les numéros des correspondants ayant appelé ou que vous avez appelés en appuyant successivement sur les touches  $C$ ,  $\odot$  et  $OK$ .

*Annexes*

## UTILISER LE RÉPONDEUR (POUR LES MODÈLES AVEC RÉPONDEUR)

## Consulter les appels

Si vous êtes abonné au service **Présentation du Numéro**, l'appareil vous indique, lors de l'écoute de chaque message vocal reçu, le numéro du message, la date et l'heure de réception et le numéro (ou le nom, s'il est enregistré dans le répertoire) de votre correspondant.

## Rappeler un correspondant

Si vous désirez rappeler votre correspondant :

- **ES** Revenez au début de son message en appuyant sur la touche 4.
- $\mathbb{F}$  Appuyez sur la touche  $\Box$  ou décrochez votre combiné : le numéro est composé automatiquement.

## MISE À L'HEURE AUTOMATIQUE

Si vous êtes abonné au service **Présentation du numéro**, le central téléphonique procède au recalage automatique de l'heure et de la date : votre appareil affiche ainsi l'heure et la date exactes à tout moment.

## UTILISATION DES TOUCHES R, # ET \*

## <span id="page-46-0"></span>ACCÉDER AUX SERVICES FRANCE TELECOM

Les touches **R**, **#, \***, donnent l'accès aux services confort de France Télécom. Consultez votre annuaire téléphonique ou encore, contactez votre agence commerciale France Télécom qui vous donnera tous les renseignements utiles sur ces services.

### TOUCHE **R**

Si votre appareil est connecté à un réseau privé (PABX), cette touche permet généralement d'effectuer un transfert d'appel (voir la documentation de l'autocommutateur).

## APPEL DE SERVEURS TÉLÉCOPTE

Votre appareil vous permet de vous connecter sur des serveurs audio-fax, comme Audiotel de France Télécom par exemple. Connecté à un tel serveur, à l'aide du clavier numérique de votre appareil, vous pouvez recevoir une télécopie, puis revenir au mode vocal de manière interactive.

# <span id="page-47-0"></span>**ANNEXES**

## <span id="page-47-2"></span>REMPLACEMENT DES CONSOMMABLES

<span id="page-47-1"></span>Les consommables (ruban encreur et carte jauge ruban) sont déjà installés dans la machine. Vous pouvez être amené à changer ces consommables lorsqu'ils seront usagés. Pour cela, reportez-vous aux instructions des paragraphes ci-dessous.

. . . .

#### **RUBAN ENCREUR**

Le ruban encreur permet l'impression sur papier normal.

*Attention - Utilisez uniquement le ruban encreur correspondant aux spécifications du constructeur. L'utilisation d'autres types de ruban encreur pourrait endommager l'appareil et annuler la garantie. Les documents imprimés par votre appareil peuvent être lisibles par transparence sur le ruban encreur usagé. Au cas où des documents présenteraient un caractère confidentiel, pensez à retirer le ruban encreur en service si vous devez vous séparer de votre appareil.*

+ Décrochez le combiné (pour les modèles avec combiné) et posez-le sur le côté.

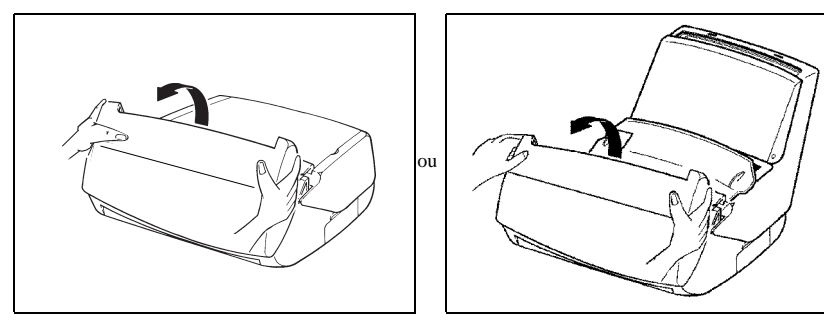

+ Ouvrez le capot avant : faites-le pivoter vers vous jusqu'à ce qu'il se maintienne ouvert tout seul.

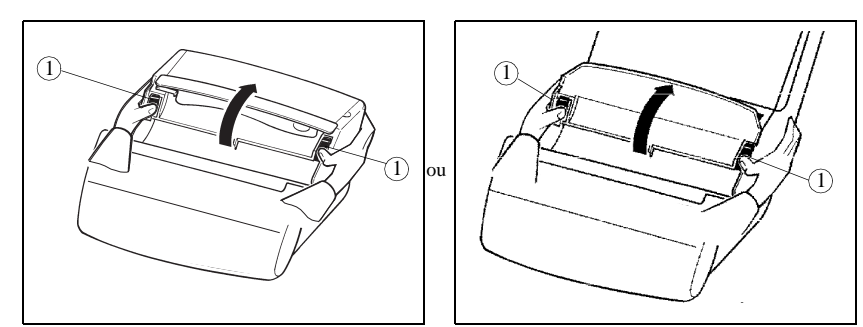

 $\mathbb{F}$  Ouvrez le capot arrière : déverrouillez les loquets (1) avant de faire pivoter le capot vers l'arrière.

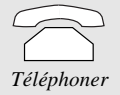

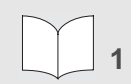

*Répertoire*

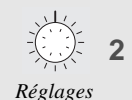

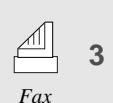

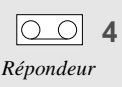

**5** *Imprimer*

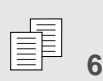

*Gestion docs.*

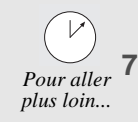

*Options*

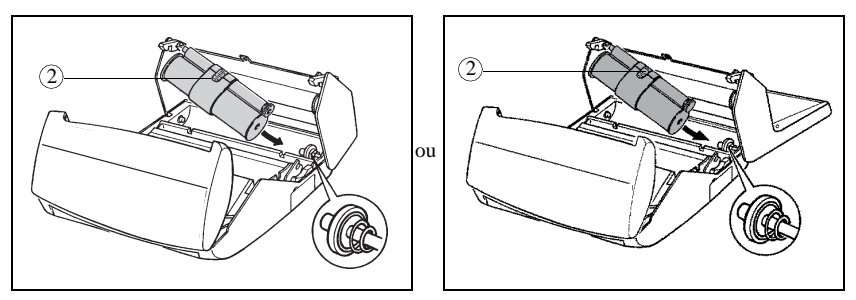

■ Otez le ruban encreur usagé de son logement.

■ Présentez l'ensemble ruban encreur au-dessus de son logement sous le capot arrière.

■ Mettez l'ensemble ruban encreur en place dans son logement sans ôter le ruban adhésif (2) :

- Présentez l'extrêmité droite du gros rouleau sur l'axe ressort.
- Mettez en place l'extrémité gauche du gros rouleau sur l'axe gauche.

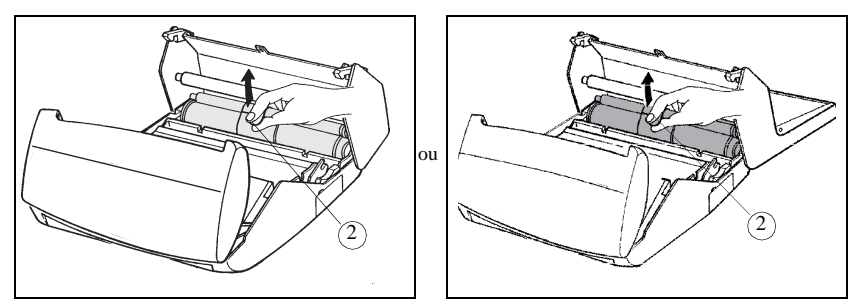

+ Tirez et ôtez le ruban adhésif (2) de l'ensemble ruban encreur.

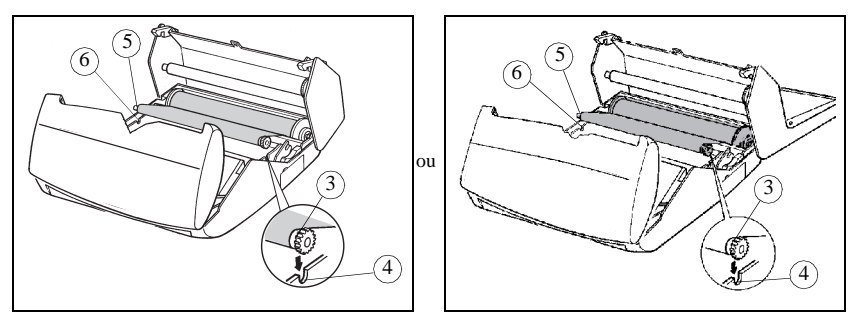

 $\mathbb{R}$  Mettez en place le petit rouleau dans son logement :

- + Vérifiez que l'embout à engrenage (3) est correctement en place dans son logement (4) et l'embout (5) dans son logement (6).
	- $\mathbb{R}$  Refermez le capot arrière.

### JAUGE RUBAN

La carte jauge permet d'afficher sur l'écran, après une impression, le pourcentage de ruban encreur encore disponible.

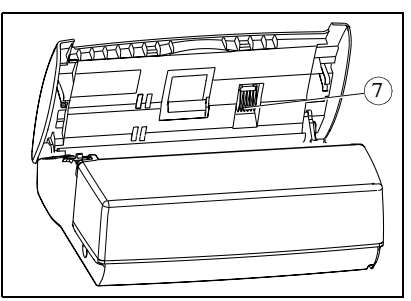

Le capot avant étant ouvert, localisez le support (7) de la carte jauge.

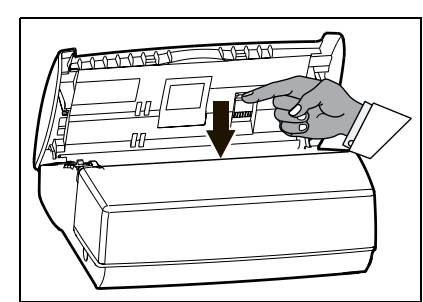

Exercez une pression vers le bas sur le support carte jauge pour le déverrouiller : celui-ci s'ouvre automatiquement, vous donnant ainsi accès à la carte jauge usagée.

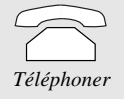

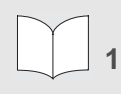

*Répertoire*

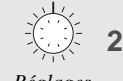

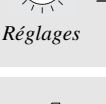

*Fax*

*Répondeur*

IO C

*Imprimer*

*Gestion docs.*

**3**

**4**

**5**

**7**

**6**

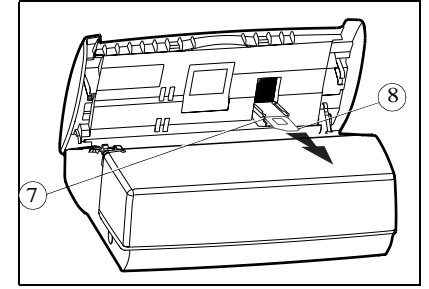

 $\mathbb{R}$  Retirez la carte jauge usagée (8) de son support.

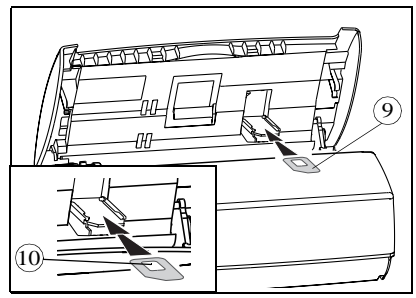

Glissez la carte jauge neuve (9) dans son support. Veillez à ce que la puce (10) de la carte jauge (9) soit **dirigée vers le haut** et le **coin coupé vers la gauche**.

*.*

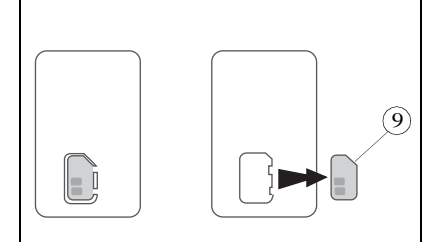

Détachez la carte jauge neuve (9) (pré-découpée).

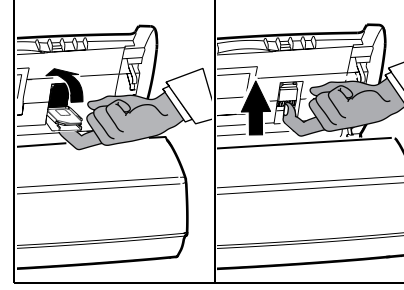

Refermez le support carte jauge en le faisant pivoter. Une fois le support en place, exercez une pression vers le haut pour le bloquer. Fermez le capot avant et raccrochez le combiné.

*Pour aller plus loin...*

*Options*

*Attention - Si la jauge n'est pas installée, ou mal mise en place, l'appareil affiche : .* JAUGE ABSENTE

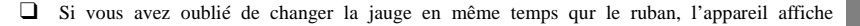

JAUGE VIDE

## DÉPANNAGE

<span id="page-50-0"></span>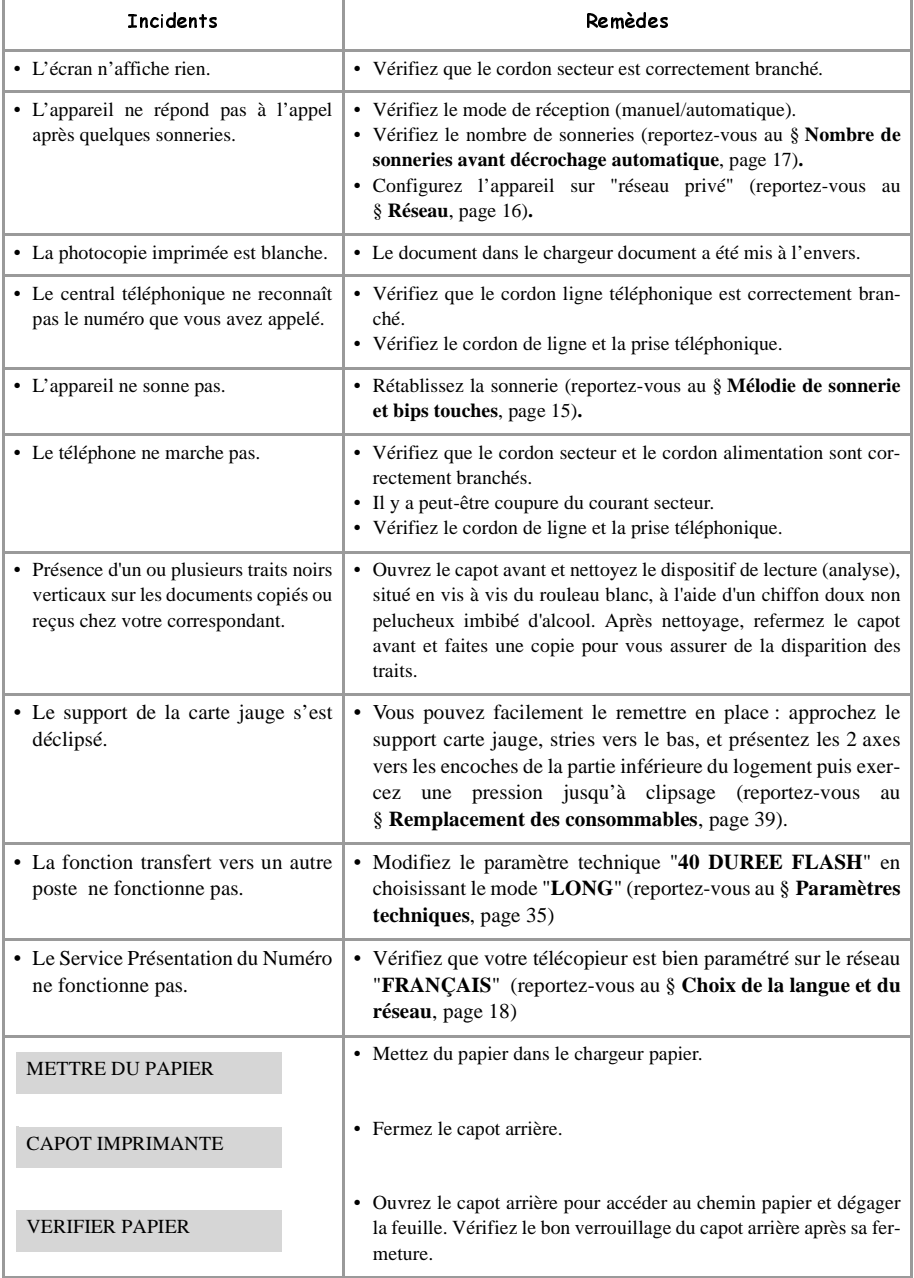

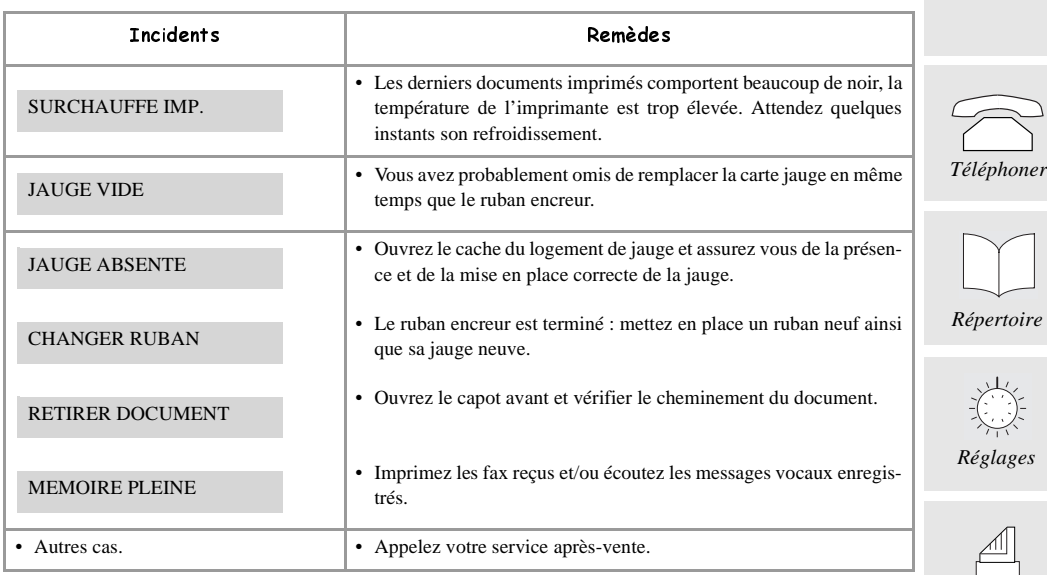

## CODES DU RAPPORT D'ÉMISSION

<span id="page-51-0"></span>Le résultat de chaque communication est donné par les journaux (émission/réception) et par le rapport de communication.

En cas d'incident, le résultat est un code dont la signification est donnée ci-après :

#### CODES D'INCIDENT

#### **Code 01 - Votre correspondant ne répond pas**

Rappelez ultérieurement.

#### **Code 02 - Le numéro appelé est suspect puisqu'aucun fax ne répond**

Vérifiez le numéro de votre correspondant.

#### **Code 03 - STOP**

Vous avez appuyé sur STOP pendant la communication.

#### **Code 04 - Numéro abrégé non valide**

Vérifiez le numéro.

#### **Code 05 - Incident chargeur document pendant la communication**

Bourrage du document ou panne du chargeur document.

#### **Code 07 - Incident dans le fonctionnement du terminal distant ou de la ligne**

Recommencez la communication.

#### **Code 08 - Le document que vous avez émis a peut être été mal reçu**

Réémettez-le. Vérifier avec votre correspondant.

#### **Code 0A - Relève**

Vous avez tenté une relève de document lorsque le terminal distant ne disposait pas de document en dépôt.

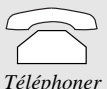

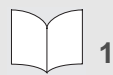

*Répertoire*

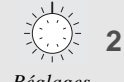

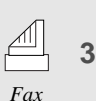

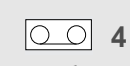

*Répondeur*

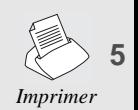

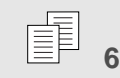

*Gestion docs.*

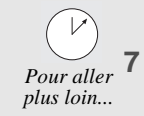

*Options*

#### **Code 0B - Différence entre le nombre de pages prévues à l'émission et le nombre de pages émises**

Vérifiez le nombre de pages.

#### **Code 13 - Saturation mémoire**

Réception de télécopie rendue impossible.

#### **Code 17 - Accès protégé**

Votre appareil est en accès protégé, un correspondant a tenté de vous appeler alors qu'il n'a pas votre mot de passe.

#### **Code 23 - BAL inconnue n°**

Le numéro de boîte à lettres que vous avez indiqué est inconnu dans la machine de votre correspondant.

## COMMENT S'APPROVISIONNER EN RUBAN ENCREUR ET EN PAPIER

## Ruban encreur et carte jauge

• le ruban encreur TTR 815 assure une autonomie de 230 pages, ceci quel que soit le contenu des documents imprimés.

La référence à utiliser pour commander de nouveaux rubans est :

#### **RUBAN ENCREUR TTR 815 Réf : 23 645 699-4**

## Papier

Des différences de résultats d'impression peuvent apparaître en fonction du type de papier utilisé.

Vous obtiendrez un résultat optimum en utilisant le papier SAGEM "Série 300" disponible en ramettes de 500 feuilles.

#### **Papier SAGEM "Série 300" Réf : 23 273 604-9**

## Lot ruban + papier

Pour simplifier vos approvisionnements, un lot regroupant un ruban TTR 815 et 250 feuilles de papier SAGEM "Série 300" a été créé et peut être commandé sous la référence :

#### **Lot TTR Réf : 23 646 882-4**

## Kit téléphone sans fil DECT

L'appareil peut être utilisé avec un ou plusieurs téléphones sans fil.

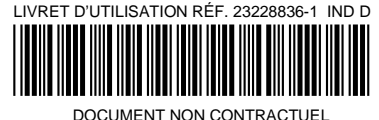

DOCUMENT NON CONTRACTUEL

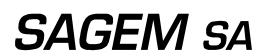

6, avenue d'Iéna - 75783 PARIS CEDEX 16 - FRANCE http://www.sagem.com